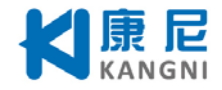

# KN-100HC 全数字交流伺服

# ——ALL DIGITAL AC SERVO

# 说 明 书 (版本Rev. 01)

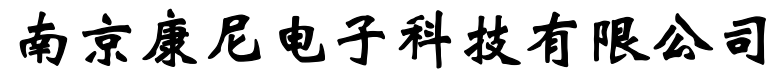

NANJING KANGNI ELECTRONIC TECHNOLOGY CO.,LTD.

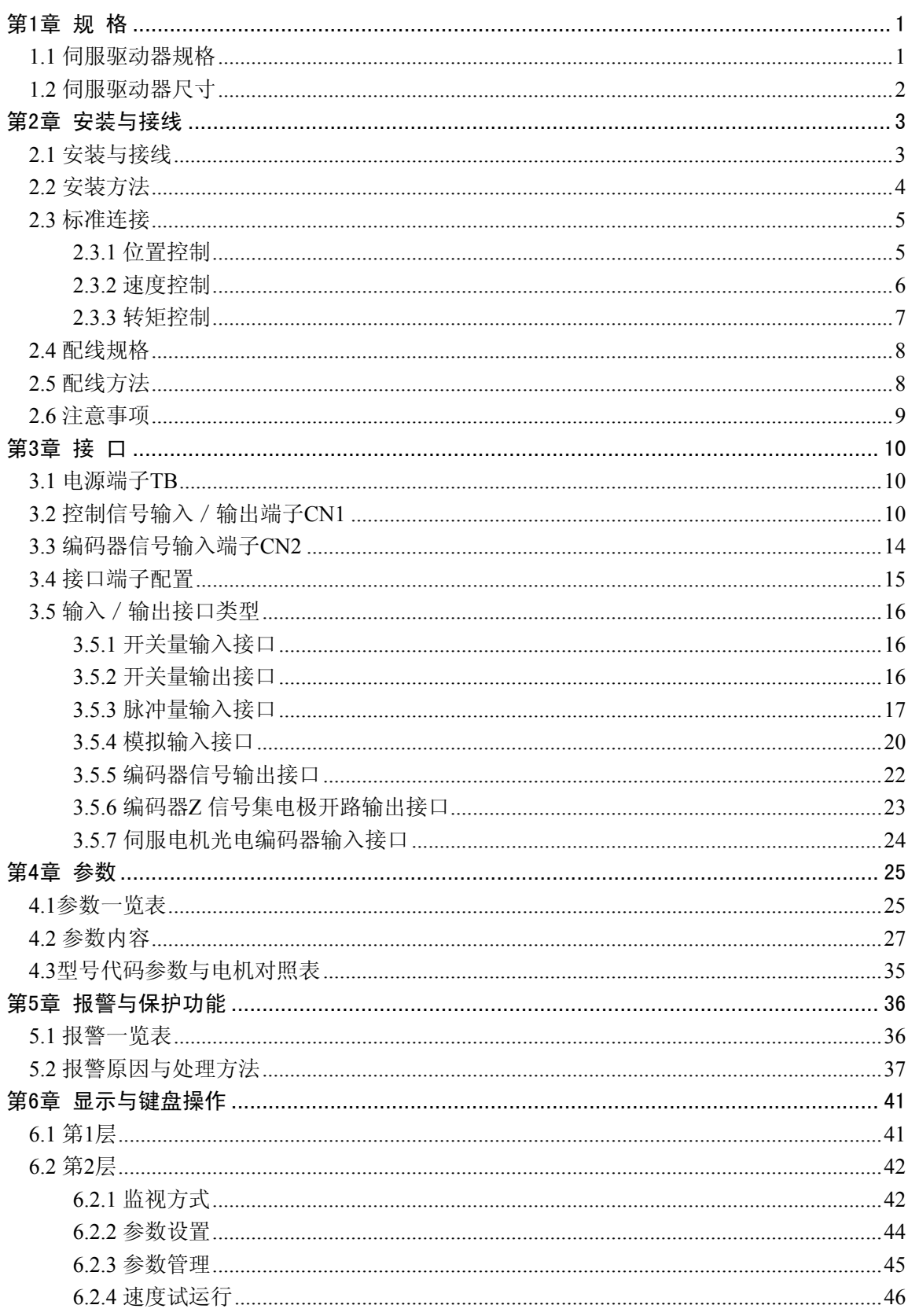

目录

# $\overline{I}$

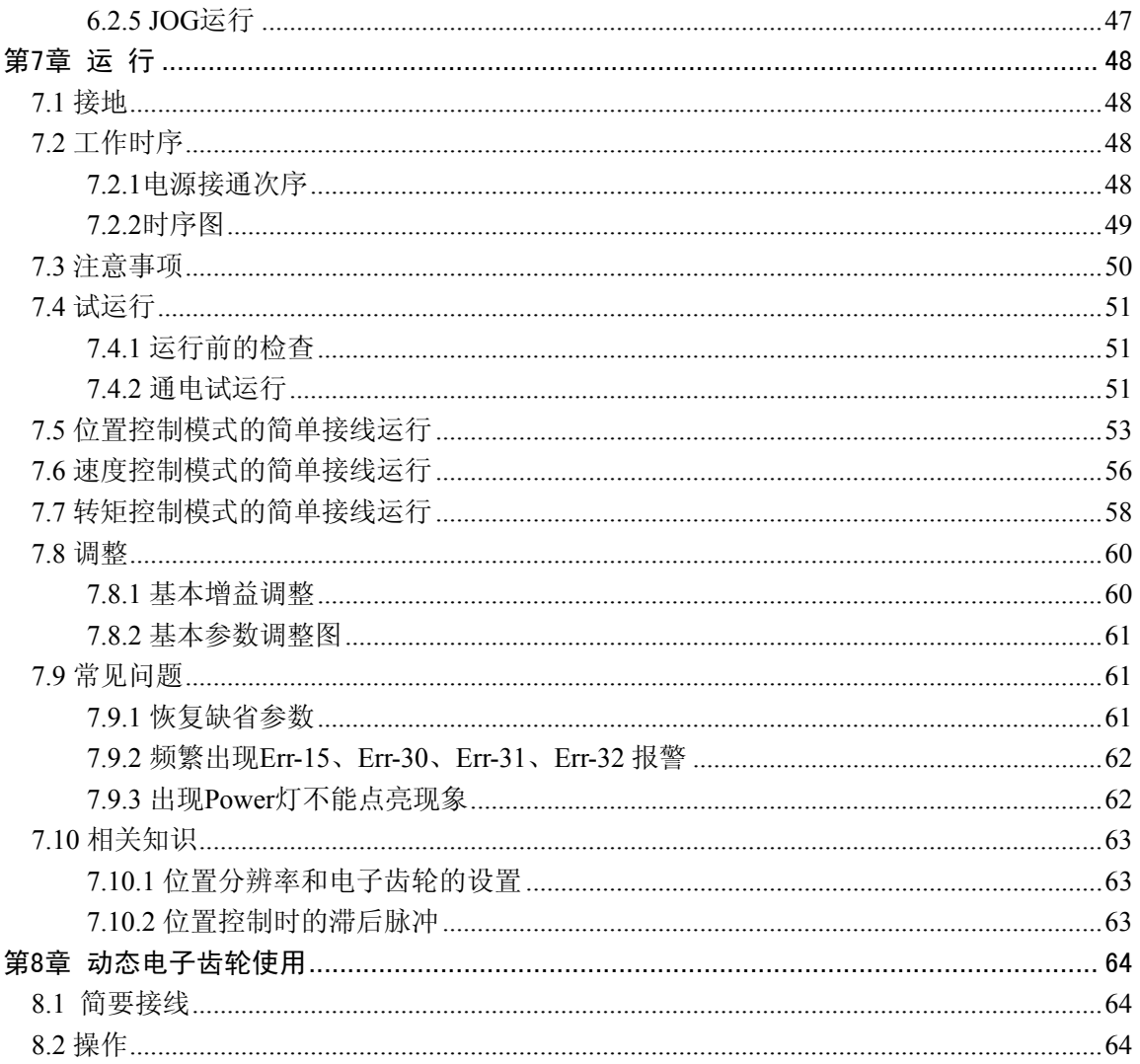

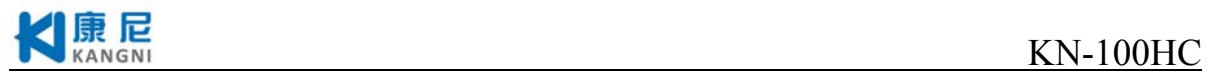

# 第一章 规格

# **1.1** 伺服驱动器规格

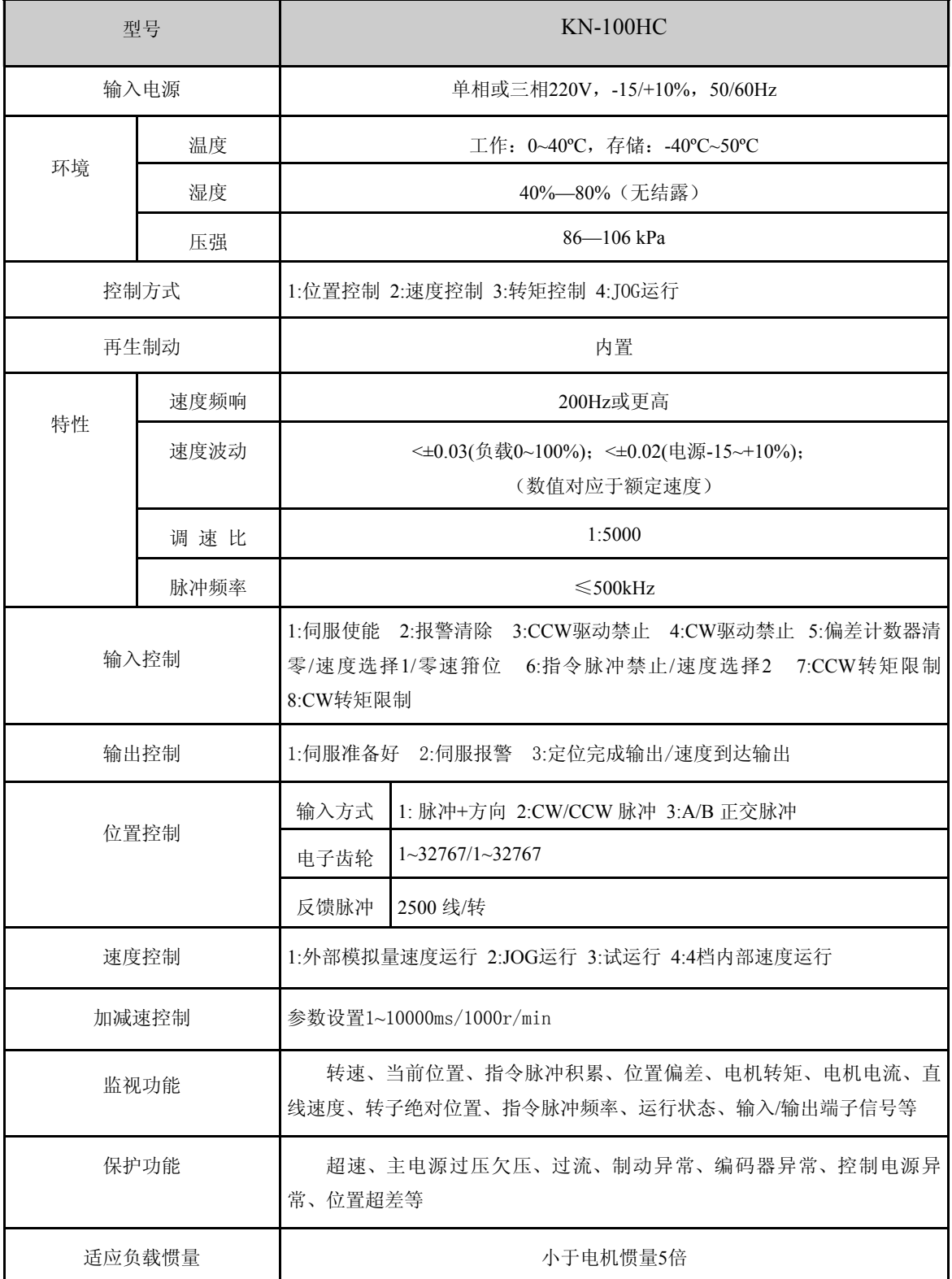

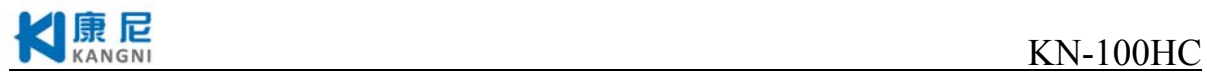

# **1.2** 伺服驱动器尺寸

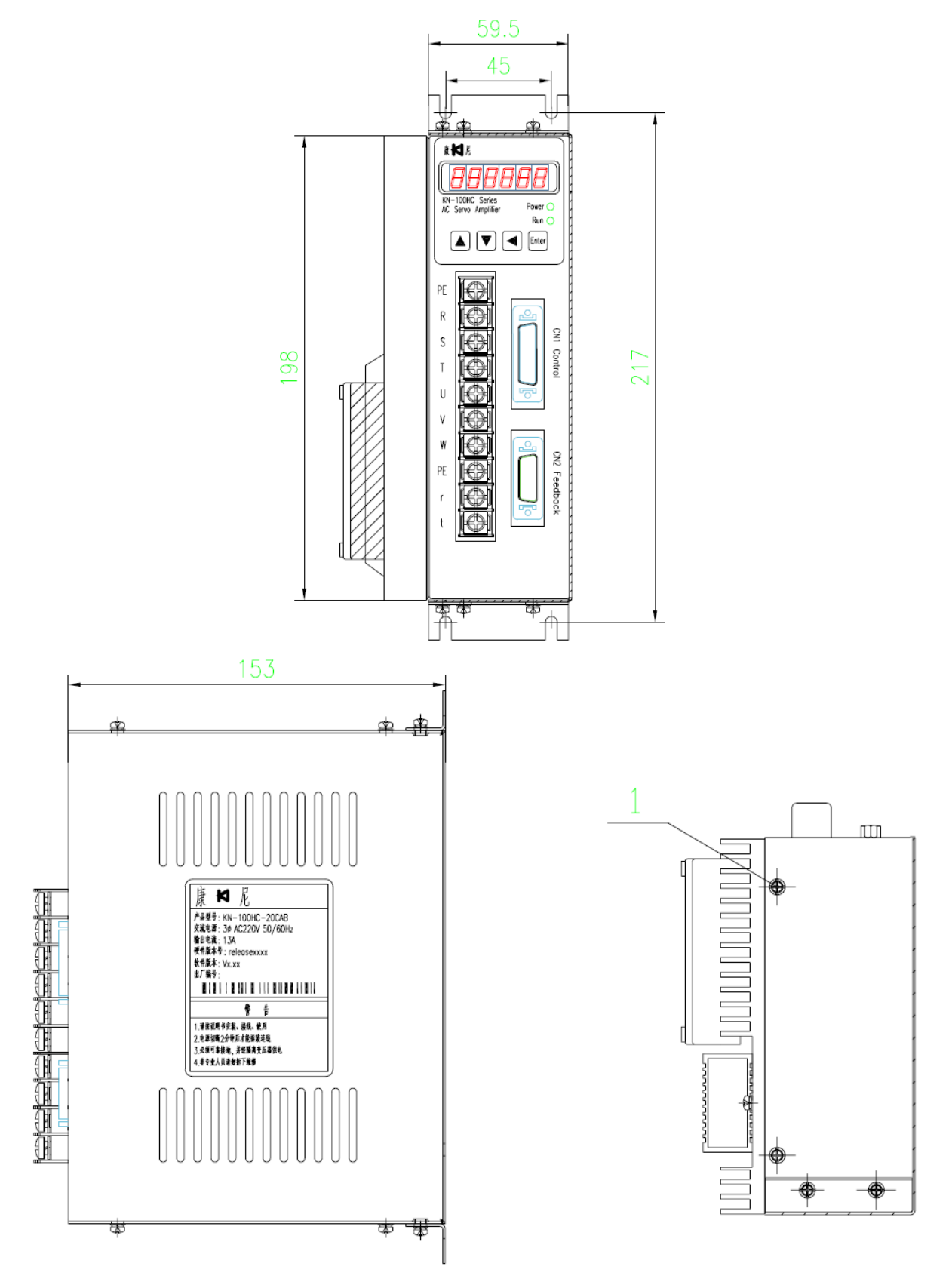

图 1.1 KN-100HC尺寸图

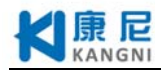

# 第二章 安装与接线

#### **2.1** 安装与接线

1) 电气控制柜内的安装

由于电气控制柜内部电气设备的发热以及控制柜内的散热条件,伺服驱动器周围的温度将会 不断升高,所以要考虑驱动器的冷却以及控制柜内的配置情况,保证伺服驱动器周围温度在55°C 以下,相对湿度90%以下。长期安全工作温度在45°C 以下。

2) 伺服驱动器附近有发热设备

伺服驱动器在高温条件下工作,会使其寿命明显缩短,并会产生故障。所以应保证伺服驱动 器在热对流和热辐射的条件下周围温度在55°C 以下。

3) 伺服驱动器附近有振动设备

采用各种防振措施, 保证伺服驱动器不受振动影响, 振动保证在0.5G (4.9m / S2)以下。

4) 伺服驱动器在恶劣环境使用

 伺服驱动器在恶劣环境使用时,接触腐蚀性气体、潮湿、金属粉尘、水以及加工液体,会使 驱动器发生故障。所以在安装时,必须保证驱动器的工作环境。

5) 伺服驱动器附近有干扰设备

伺服驱动器附近有干扰设备时,对伺服驱动器的电源线以及控制线有很大的干扰影响,使驱 动器产生误动作。可以加入噪声滤波器以及其它各种抗干扰措施,保证驱动器的正常工作。注意 加入噪声滤波器后,漏电流会增大,为了避免这一问题,可以使用隔离变压器。

特别注意驱动器的控制信号线很容易受到干扰,要有合理的走线和屏蔽措施。

#### 注意:以上安装与接线事项敬请仔细阅读

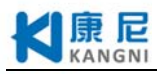

# **2.2** 安装方法

1) 安装方向

伺服驱动器的正常安装方向是垂直直立方向。

2) 安装固定

安装时,上紧伺服驱动器后部的4个M5固定螺丝。

3) 安装间隔

伺服驱动器之间以及与其它设备间的安装间隔距离,请参考图2.1,注意图上标明的是最小尺 寸,为了保证驱动器的使用性能和寿命,请尽可能地留有充分的安装间隔。

4) 散热

伺服驱动器采用自然冷却方式,在电气控制柜内必须安装散热风扇,保证有垂直方向的风对 伺服驱动器的散热器散热。

5) 安装注意事项

安装电气控制柜时,应防止粉尘或铁屑进入伺服驱动器内部。

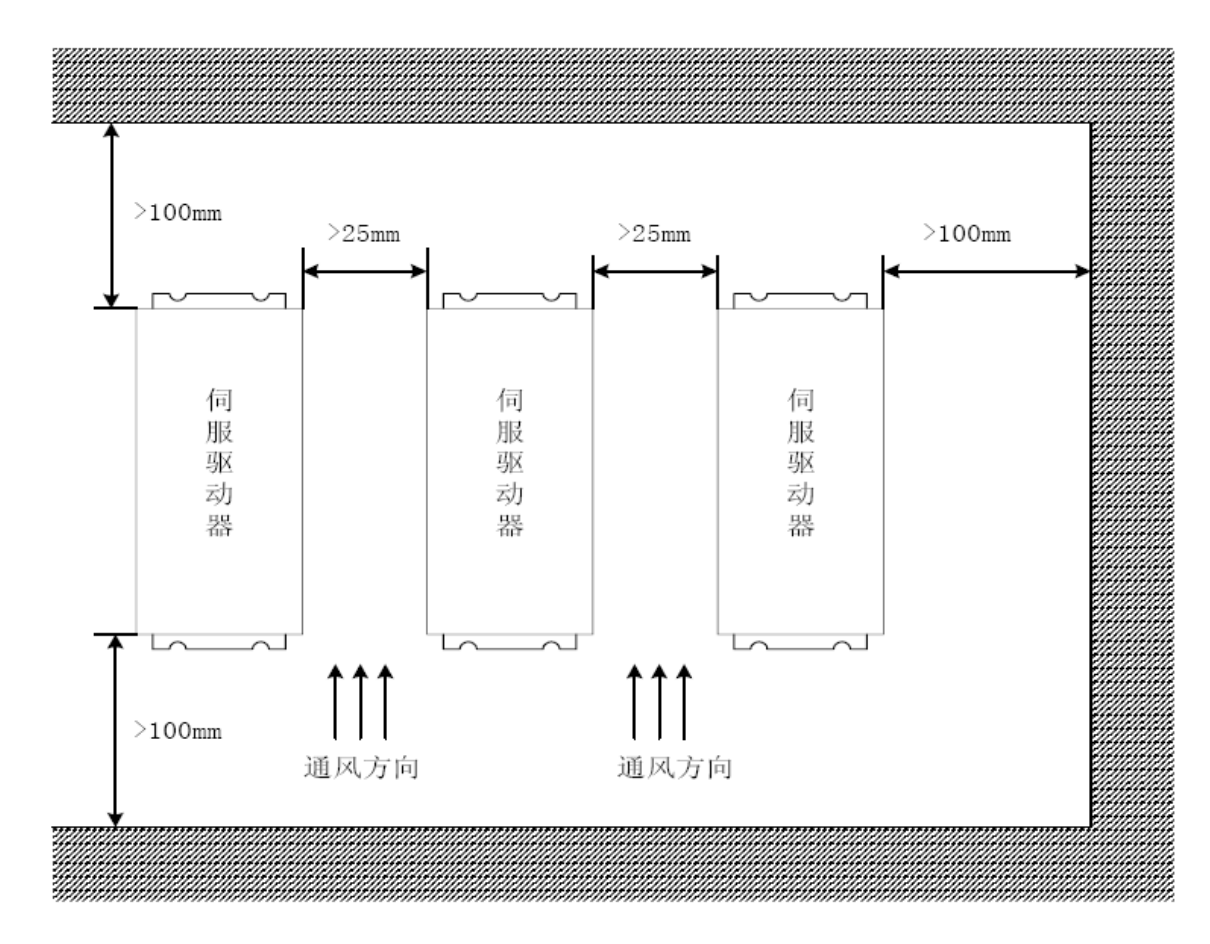

图2.1 伺服驱动器安装图

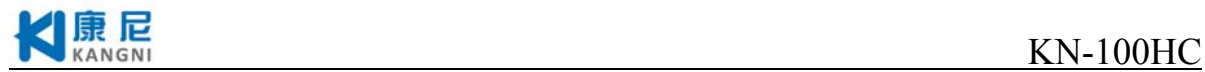

# **2.3** 标准连接

### **2.3.1** 位置控制

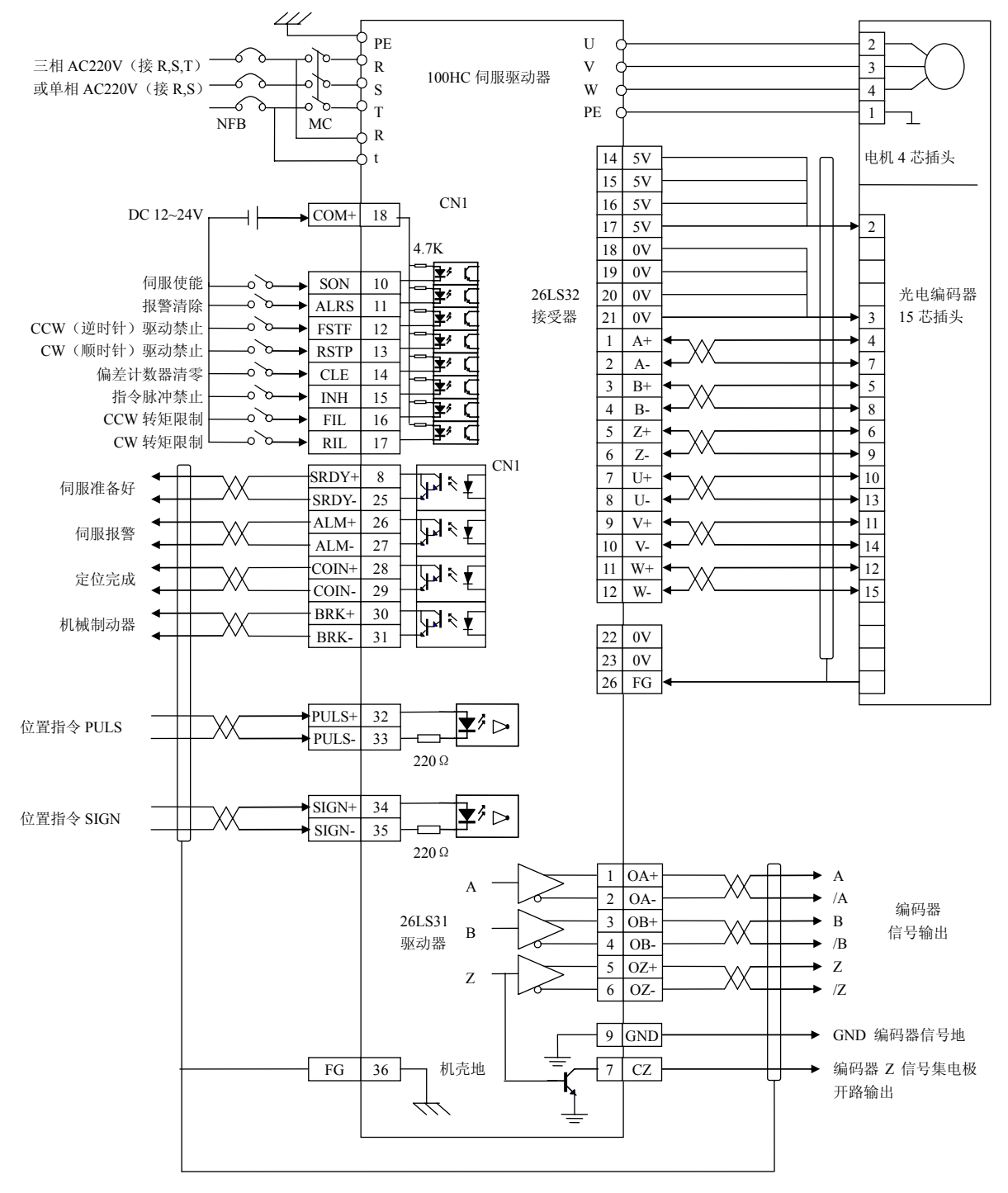

图2.2 位置控制的标准接线

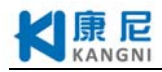

## **2.3.2** 速度控制

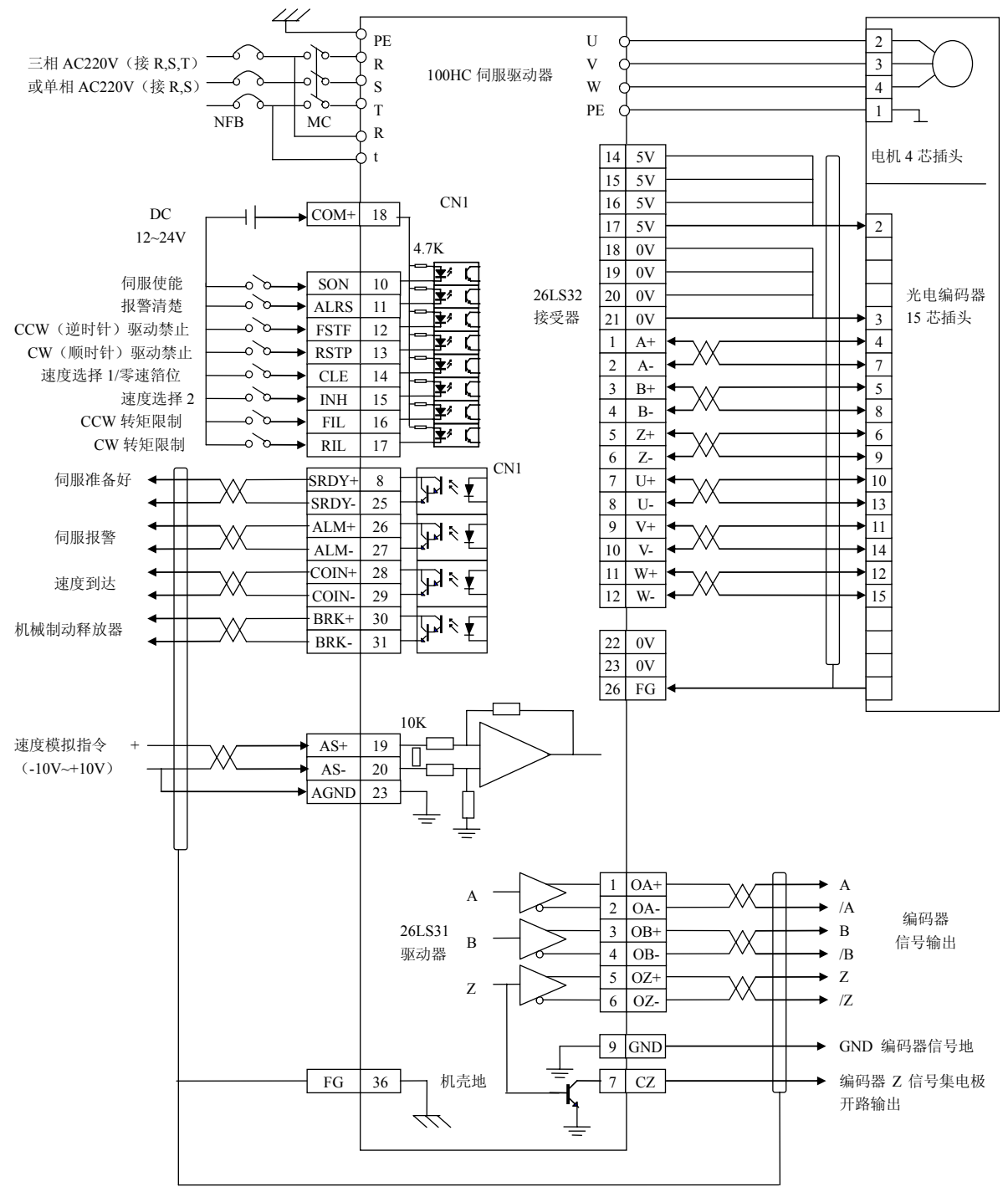

图2.3 速度控制的标准接线

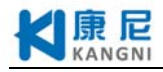

# **2.3.3** 转矩控制

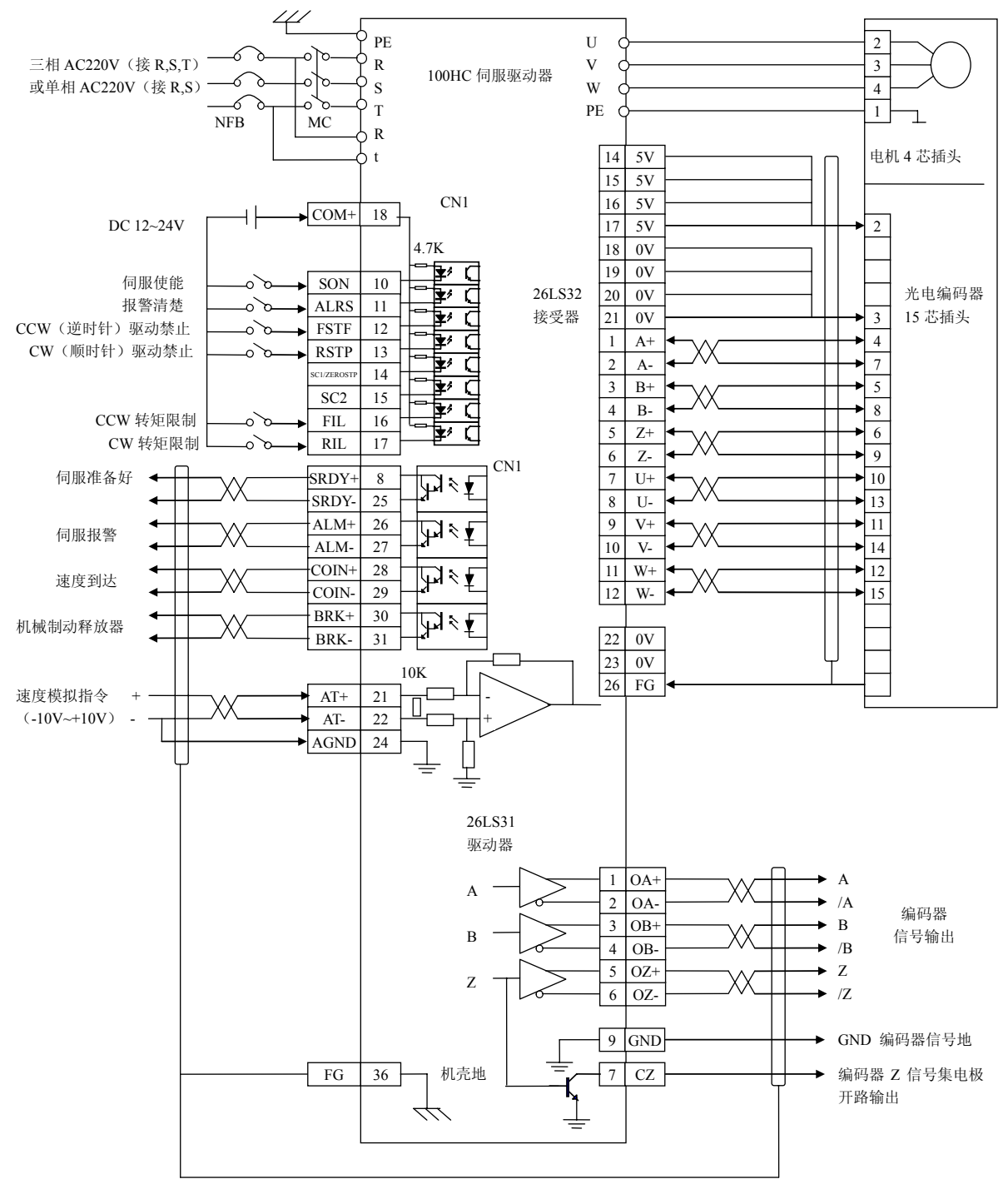

图2.4 转矩控制的标准接线

# **2.4** 配线规格

——电源端子TB连线线径:

R、S、T、PE、U、V、W 端子线径≥1.5mm $^2$ 。(AWG14-16);

r、t 端子线径≥1.0mm2 (AWGl6-18);

——端子采用预绝缘冷压端子,务必连接牢固;

——建议采用三相隔离变压器供电。

# **2.5** 配线方法

1) 输入输出信号线和编码器信号线,请使用推荐的电缆或相似的屏蔽线,配线长度为:输入输 出信号线3m 以下,编码器信号线20m 以下。接线时按最短距离连接,越短越好,主电路接线 与信号线要分离。

2) 接地线要粗,作成一点接地(接地电阻<100 Ω),伺服电机的接地端子与伺服驱动器的接地端 子PE 务必相连。

3) 为防止干扰引起误动作,建议安装噪声滤波器,并注意:

——噪声滤波器、伺服驱动器和上位控制器尽量近距离安装。

——继电器、电磁接触器、制动器等线圈中务必安装浪涌抑制器。

——主电路和信号线不要在同一管道中通过及不要扎在一起。

4) 在附近用强烈干扰源时(如电焊机、电火花机床等),输入电源上使用隔离变压器可以防止干 扰引起误动作。

5) 请安装非熔断型断路器(NFB)使驱动器故障时能及时切断外部电源。

6) 正确连接电缆屏蔽层。

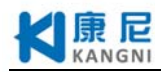

# **2.6** 注意事项

1) 驱动U、V、W 的接线必须与电机端子U、V、W 对应连接,注意不能用调换三相端子的方法来使 电机反转,这一点与异步电动机完全不同。

2) 由于伺服电机流过高频开关电流,因此漏电流相对较大,电机接地端子必须与伺服驱动器接地 端子PE 连接一起并良好接地。

3) 因为伺服驱动器内部有大容量的电解电容,所以即使切断了电源,内部电路中仍有高电压。在 电源被切断后,最少等待5 分钟以上,才能接触驱动器和电机。

4) 接通电源后,操作者应与驱动器和电机保持一定的距离。

5) 长时间不使用,请将电源切断。

6) 本接线图针对武汉华大新型电机有限责任公司(华中理工大学新型电机厂)的STAR系列交流伺 服电机。

7)旋转方向定义:面对电机轴伸,转动轴逆时针旋转为CCW方向,旋转轴顺时针旋转为CW方向。 一般称CCW为正方向,CW为负方向。

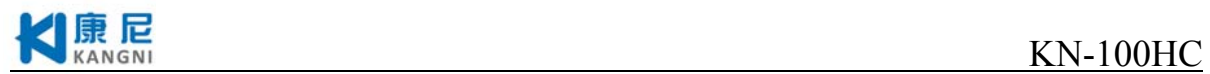

# 第三章 接口

# **3.1** 电源端子**TB**

表3.1 电源端子TB

| 端子号            | 端子记号         | 信号名称             | 功能说明                                                   |  |  |
|----------------|--------------|------------------|--------------------------------------------------------|--|--|
| 1              | PE           | 系统接地             | 接地端子                                                   |  |  |
| $\overline{2}$ | $\mathsf{R}$ |                  | 主回路电源输入端子<br>$\sim$ 220V 50Hz<br>注意: 不要同电机输出端子U、V、W连接。 |  |  |
| 3              | S            | 主回路电源输入<br>单相或三相 |                                                        |  |  |
| 4              | T            |                  |                                                        |  |  |
| 5              | $\mathbf{U}$ |                  | 伺服电机输出端子<br>必须与电机A、B、C端子一一对应连接。                        |  |  |
| 6              | V            | 伺服电机输出           |                                                        |  |  |
| $\overline{7}$ | W            |                  |                                                        |  |  |
| 8              | <b>PE</b>    | 接地               | 接地端子, 接电机的外壳地                                          |  |  |
| 9              | $\mathbf{r}$ | 控制电源输入           | 控制回路电源输入端子<br>$\sim$ 220V 50Hz                         |  |  |
| 10             | t            |                  |                                                        |  |  |

# **3.2** 控制信号输入/输出端子**CN1**

控制方式简称: P 代表位置控制方式, S 代表速度控制方式。

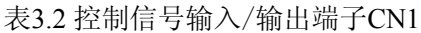

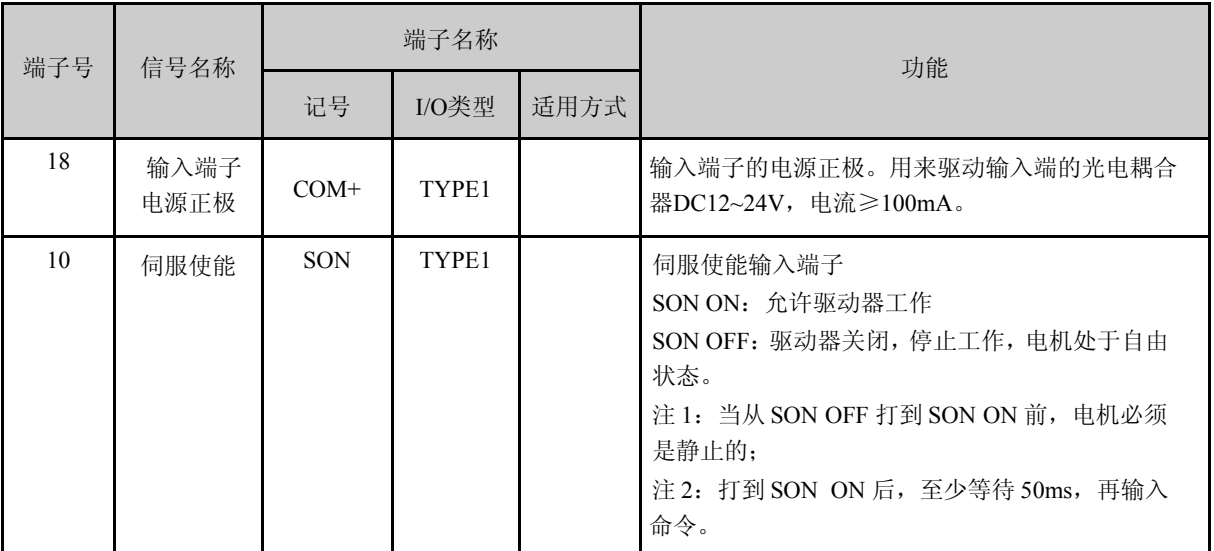

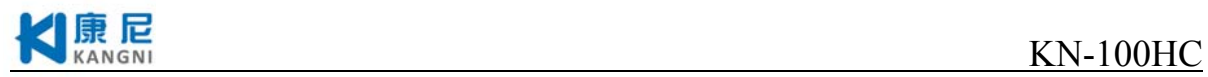

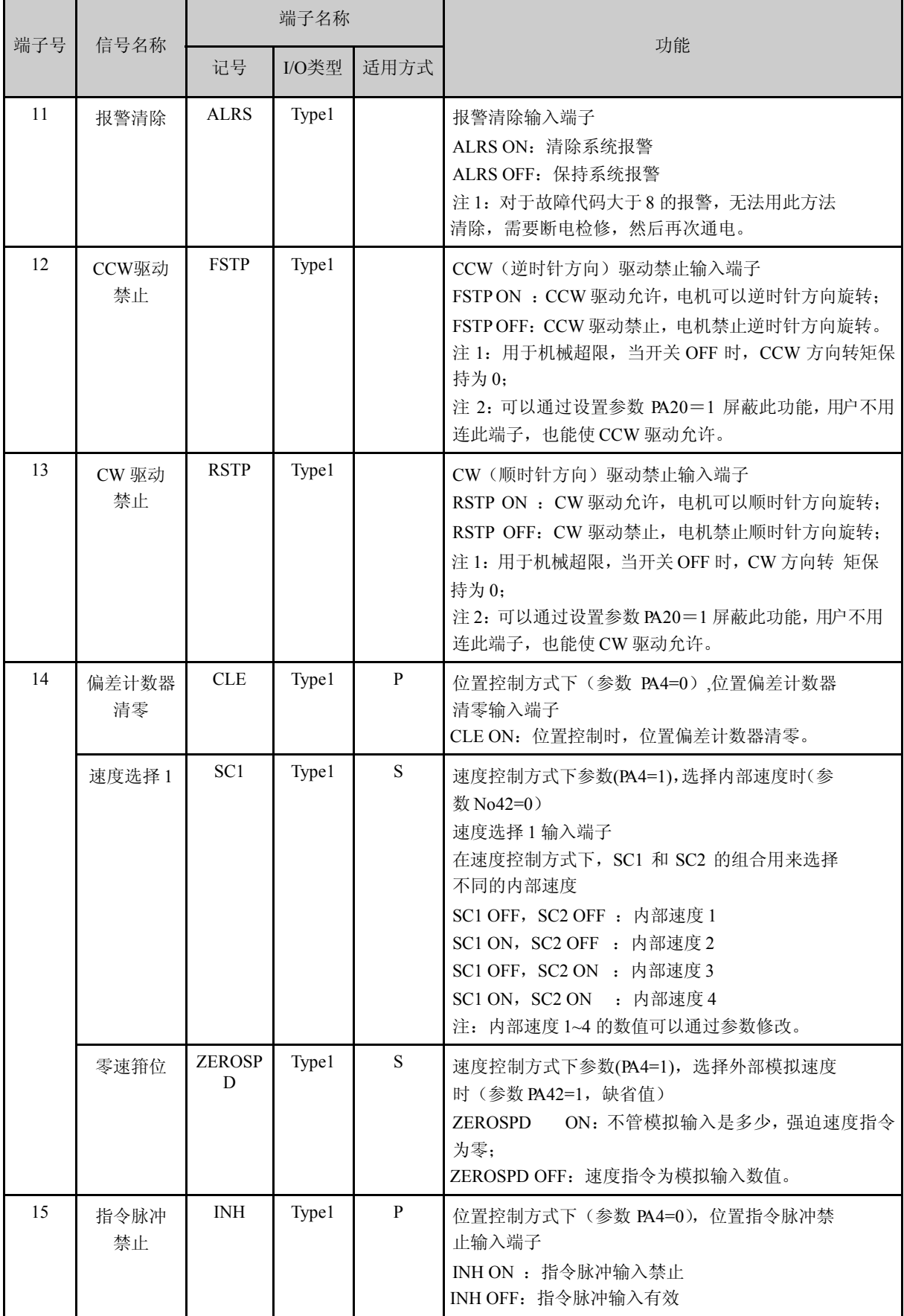

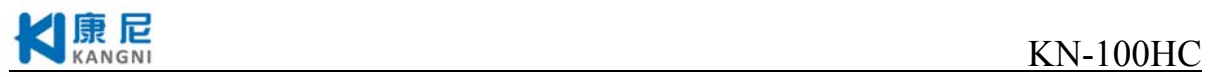

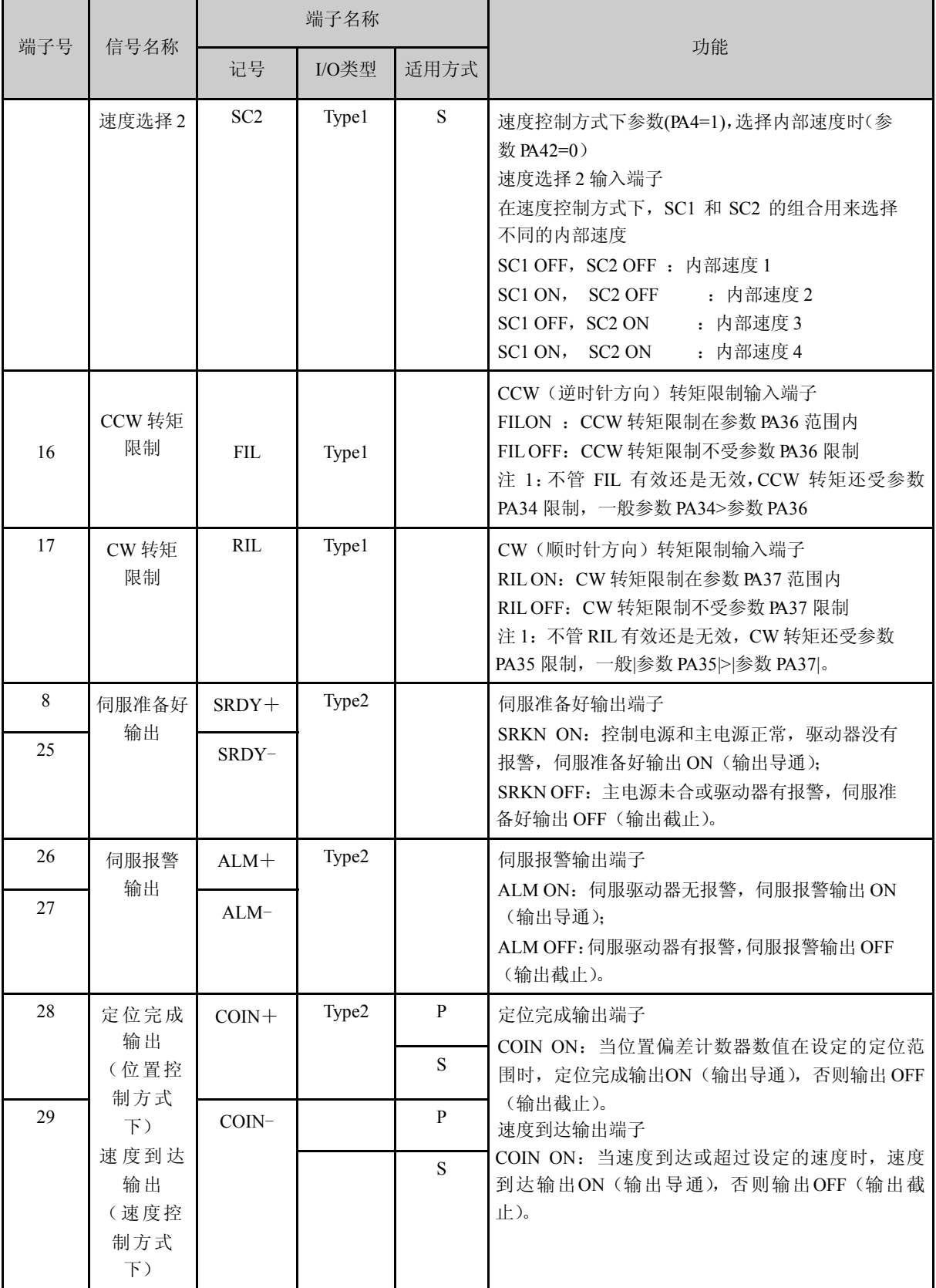

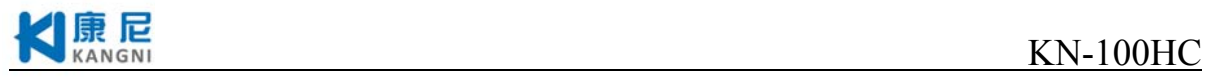

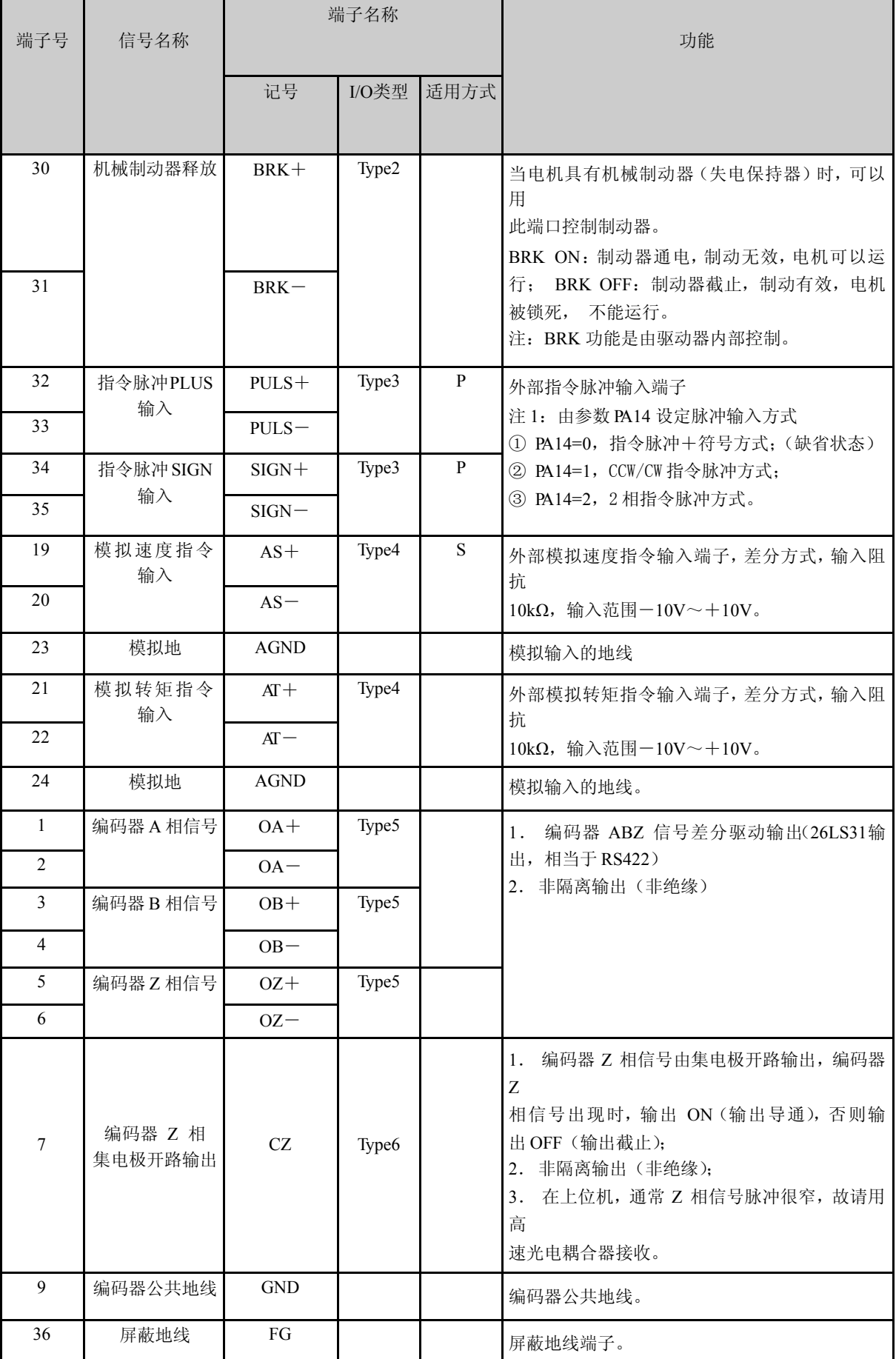

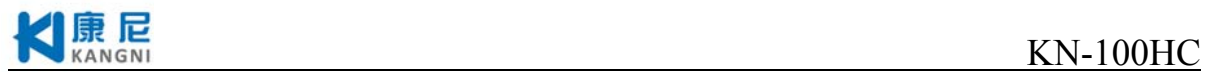

# **3.3**编码器信号输入端子**CN2**

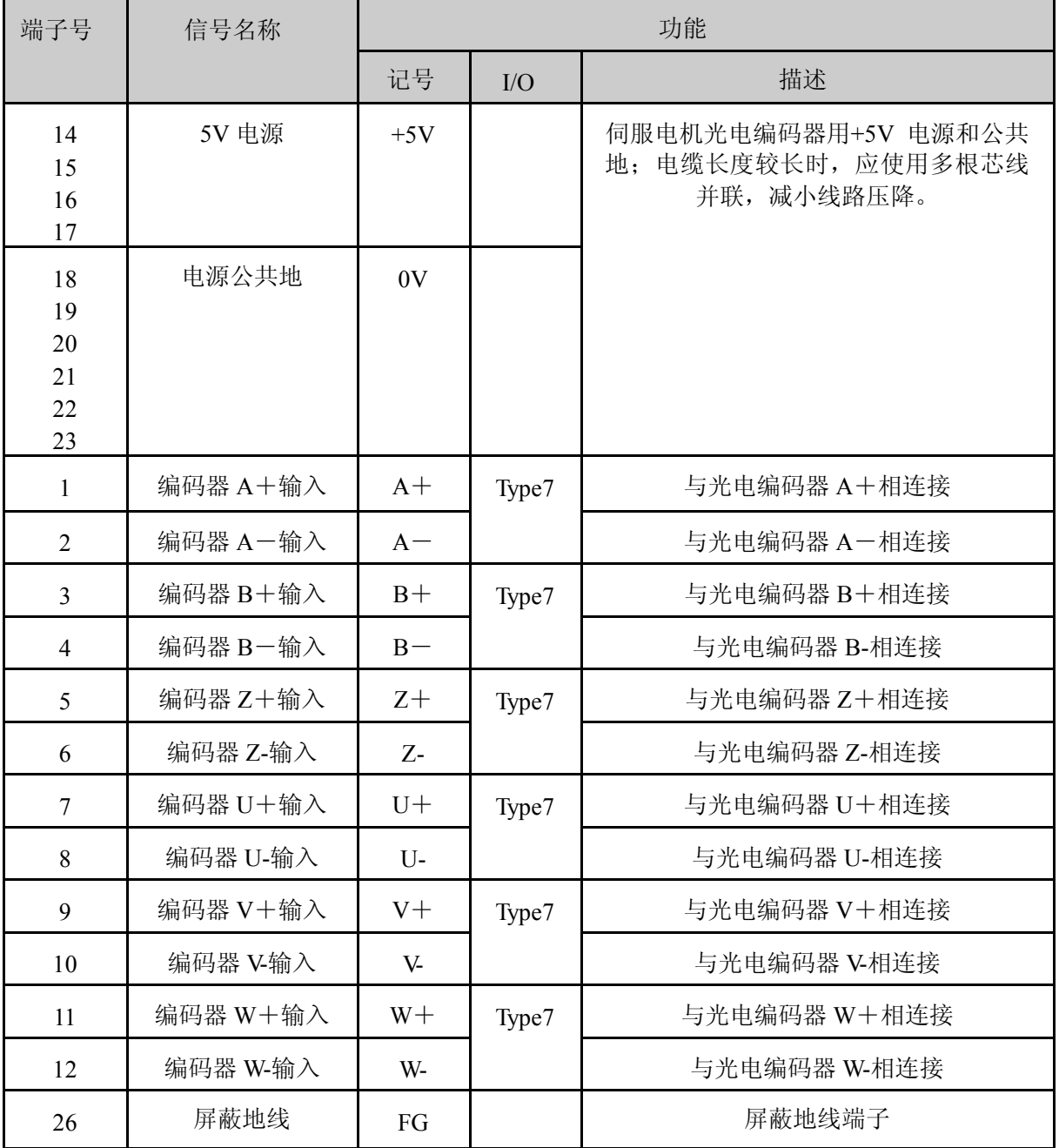

表3.3 编码器信号输入端子CN2

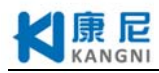

# **3.4** 接口端子配置

图 3.1 为伺服驱动器接口端子 CN1 配置图。其中 TB 为 10 芯端子排;CN1 为 36 芯接插 件。图 3.2 为伺 服驱动器接口端子 CN2 配置图,CN2 为 26 芯接插件。

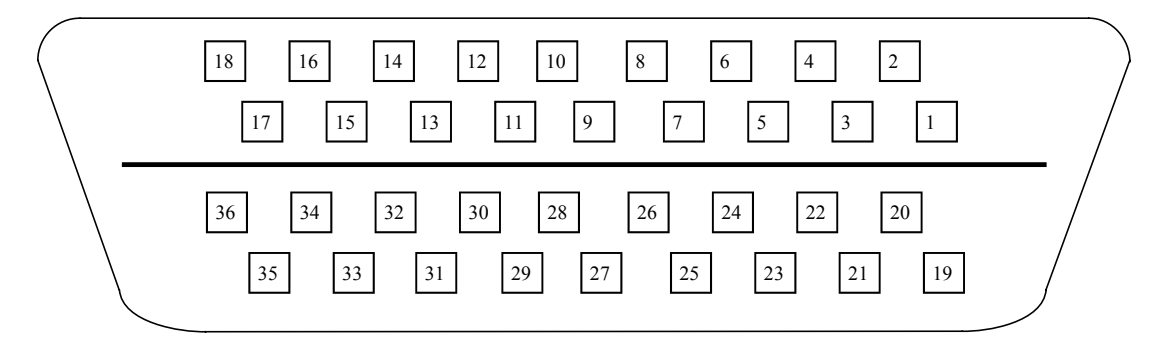

图 3.1 驱动器 CN1 插头(CONTROL)插头焊片(面对插头的焊片看)

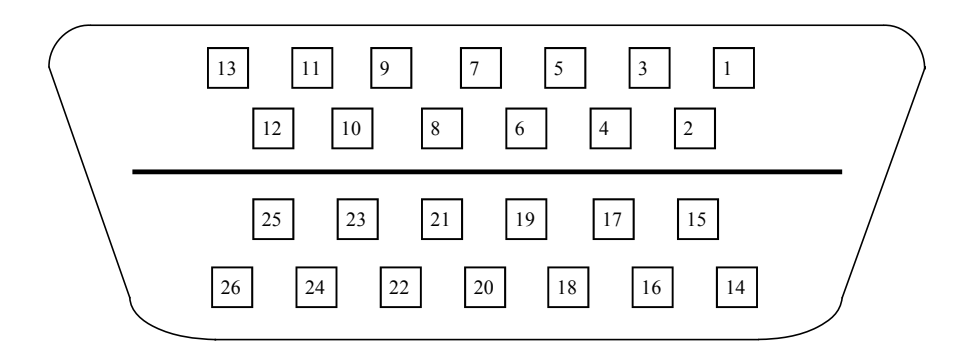

图 3.2 驱动器 CN2 插头(编码器 FEEDBACK) 插头焊片(面对插头的焊片看)

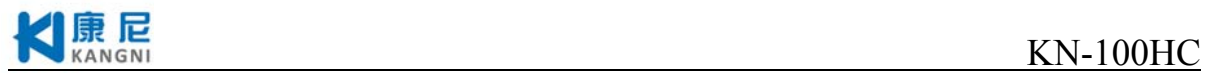

# **3.5** 输入/输出接口类型

# **3.5.1** 开关量输入接口

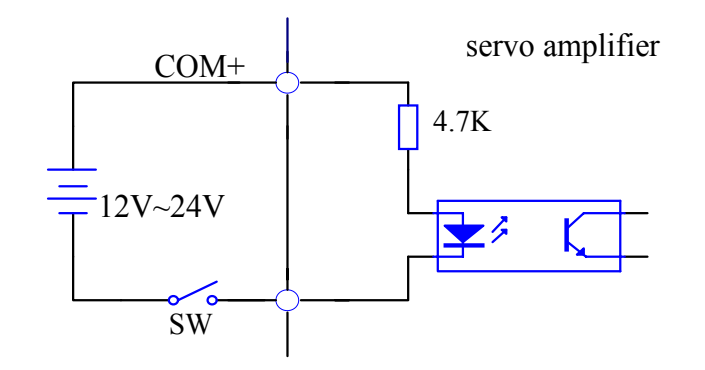

图3.3 输入信号的连接方法

(1) 由用户提供电源,DC12~24V,电流≥100mA;

(2) 注意,如果电流极性接反,会使伺服驱动器不能工作。

# **3.5.2** 开关量输出接口**Type2**

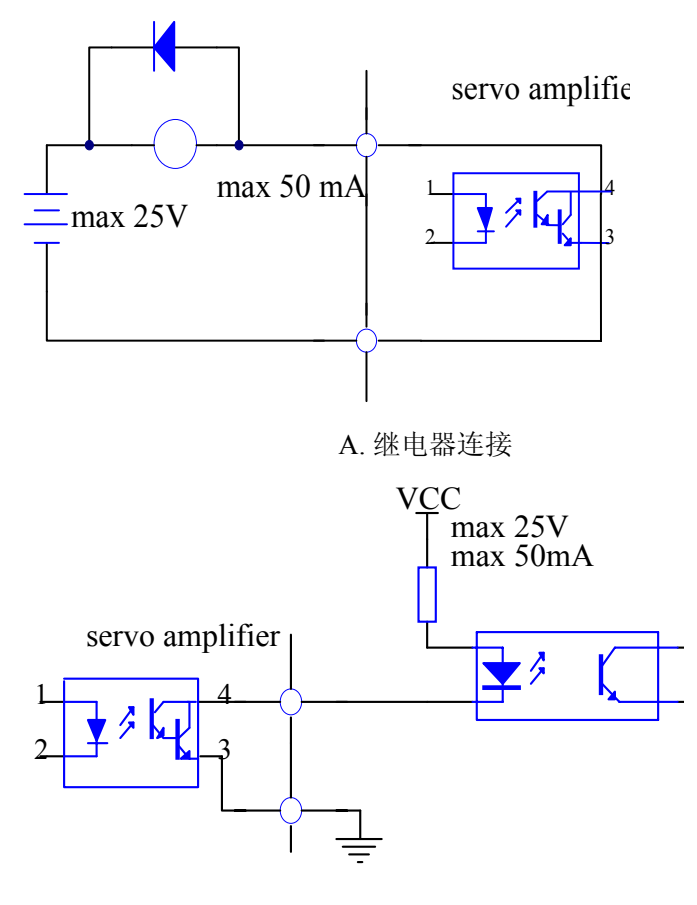

B.光电耦合器连接 图3.4 Type2开关量输出接口

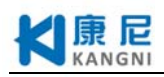

(1) 输出为达林顿晶体管,可与继电器或光电耦合器连接;

(2) 外部电源由用户提供,但是必需注意,如果电源的极性接反,会使伺服驱动器损坏;

(3) 输出为集电极开路形式,最大电流50mA,外部电源最大电压25V。因此,开关量输出信号的负 载必须满足这个限定要求。如果超过限定要求或输出直接与电源连接,会使伺服驱动器损坏; (4) 如果负载是继电器等电感性负载,必须在负载两端反并联续流二极管。如果续流二极管接反, 会使伺服驱动器损坏;

(5) 输出晶体管是达林顿晶体管。导通时,集电极和发射集之间的压降VCE约为1V左右,不能满足 TTL 低电平要求, 因此不能和TTL 集成电路直接连接。

# **3.5.3** 脉冲量输入接口**Type3**

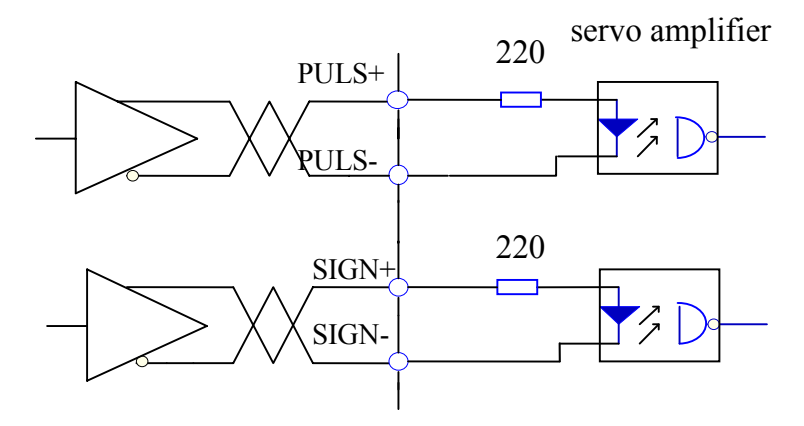

图3.5 Type3脉冲量输入接口的差分驱动方式

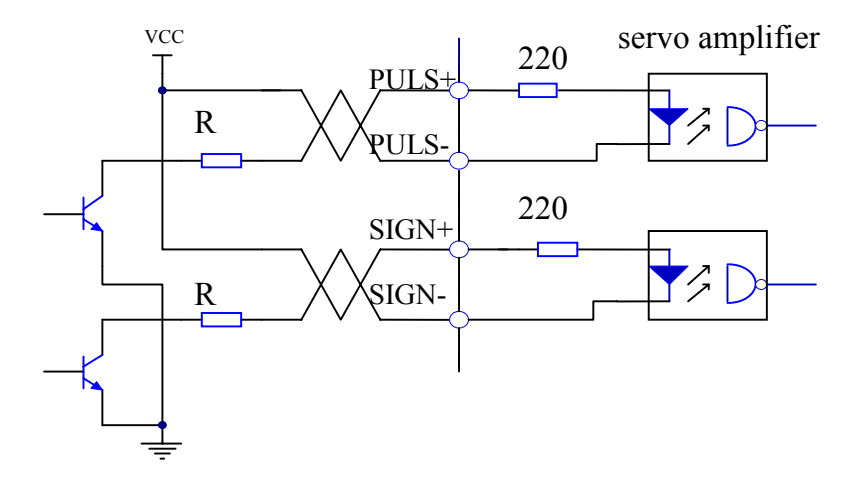

图3.6 Type3脉冲量输入接口的单端驱动方式

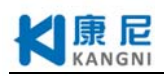

(1)为了正确地传送脉冲量数据,强烈建议采用差分驱动方式;

(2)差分驱动方式下,采用AM26LS31、MC3487 或类似的RS422 线驱动器;

(3)采用单端驱动方式,会使动作频率降低,易受干扰。根据脉冲量输入电路,驱动电流10~ 15mA, 限定外部电源最大电压25V 的条件, 确定电阻R 的数值。经验数据: VCC=24V, R=1.3~ 2k; VCC=12V, R=510~820 $\Omega$ ; VCC=5V, R=82~120 $\Omega$ .

(4)采用单端驱动方式时,外部电源由用户提供。但必需注意,如果电源极性接反,会使伺服驱动 器损坏。

(5)脉冲输入形式详见表3.7,箭头表示计数沿,表3.8 是脉冲输入时序及参数。当使用2 相输入形 式时,其4 倍频脉冲频率≤500KHz。

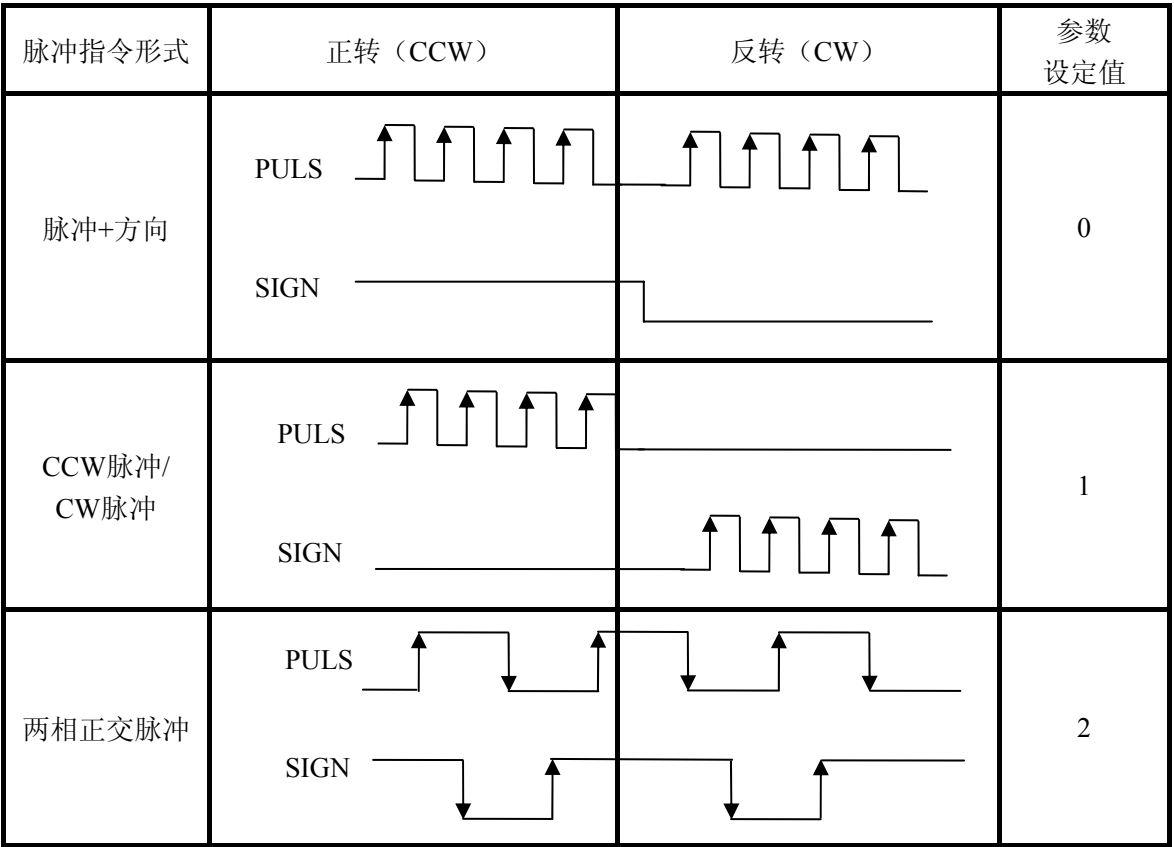

表3.4 脉冲输入形式

0:指令脉冲+符号

1:CCW脉冲/CCW脉冲

2:2相指令脉冲

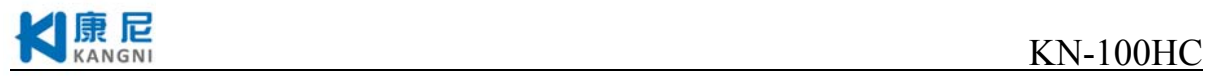

| 参数                          | 差分驱动输入           | 单端驱动输入        |  |
|-----------------------------|------------------|---------------|--|
| $t_{ck}$                    | $>2\mu s$        | $>5\mu s$     |  |
| $t_h^{\phantom{\dagger}}$   | $>1 \mu s$       | $>2.5 \mu s$  |  |
| $t_{\it l}$                 | $>1 \mu s$       | $>2.5 \mu s$  |  |
| $t_{\scriptscriptstyle rh}$ | $<\!\!0.2 \mu s$ | $< 0.3 \mu s$ |  |
| $t_{\scriptscriptstyle rl}$ | $< 0.2 \mu s$    | $< 0.3 \mu s$ |  |
| $t_{\scriptscriptstyle s}$  | $>1 \mu s$       | $>2.5 \mu s$  |  |
| $t_{qck}$                   | $>8\mu s$        | $>10\mu s$    |  |
| $t_{\mathfrak{q}h}$         | $>4\mu s$        | $>5\mu s$     |  |
| $t_{ql}^{\phantom{\dag}}$   | $>4\mu s$        | $>5\mu s$     |  |
| $t_{\scriptstyle qrh}$      | $< 0.2 \mu s$    | $< 0.3 \mu s$ |  |
| $t_{\boldsymbol{q}rl}$      | $<0.2 \mu s$     | $< 0.3 \mu s$ |  |
| $t_{qs}$                    | $>1 \mu s$       | $>2.5 \mu s$  |  |

表3.5 脉冲输入时序参数

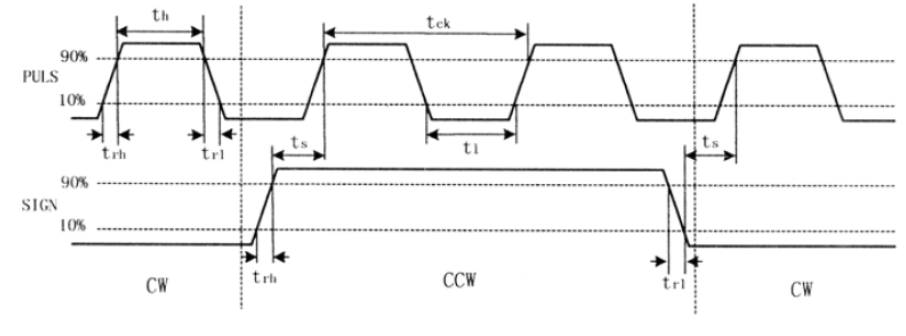

图3.7 脉冲+方向输入接口时序图(最高脉冲频率500kHz)

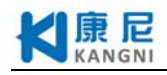

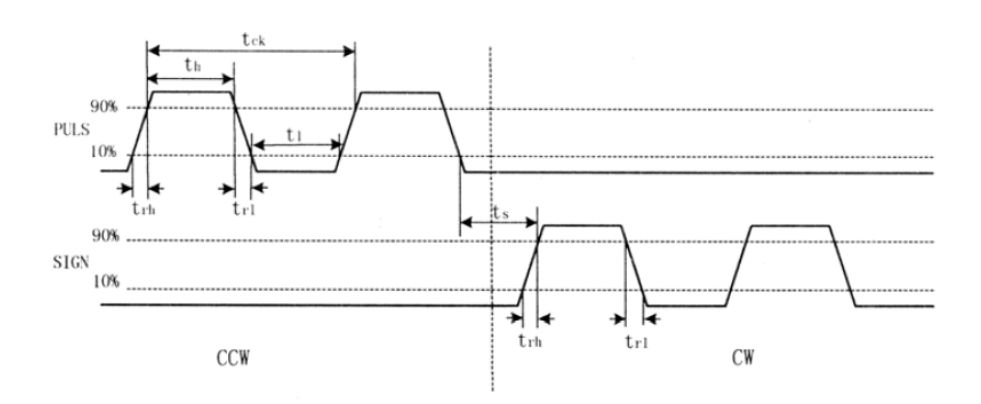

图3.8 CCW脉冲/CW脉冲输入接口时序图(最高脉冲频率500kHz)

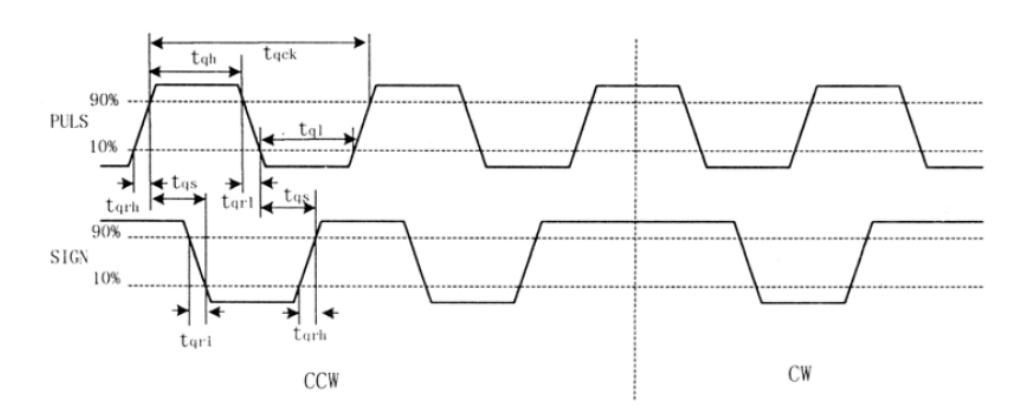

图3.9 两相正交脉冲输入接口时序图(最高脉冲频率125kHz)

# **3.5.4** 模拟输入接口

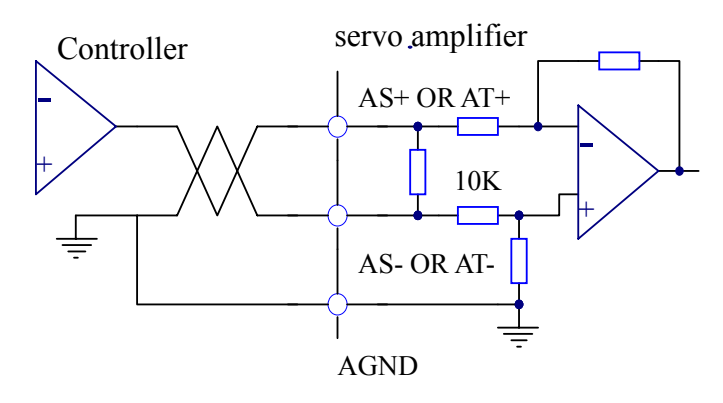

图3.10a 模拟差分输入接口(type4)

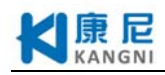

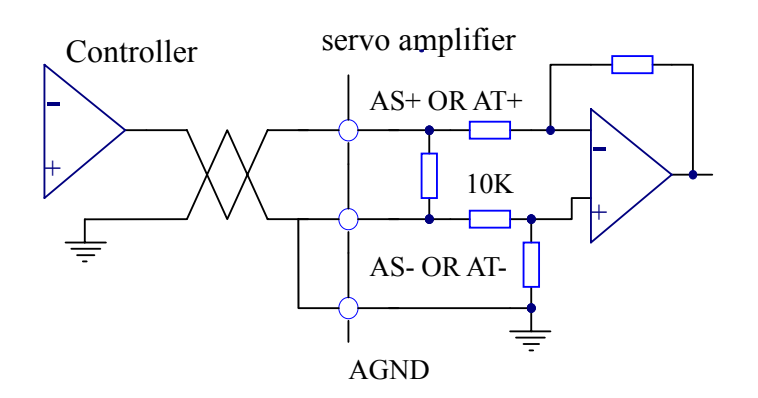

图3.10b 模拟单端输入接口 (type4)

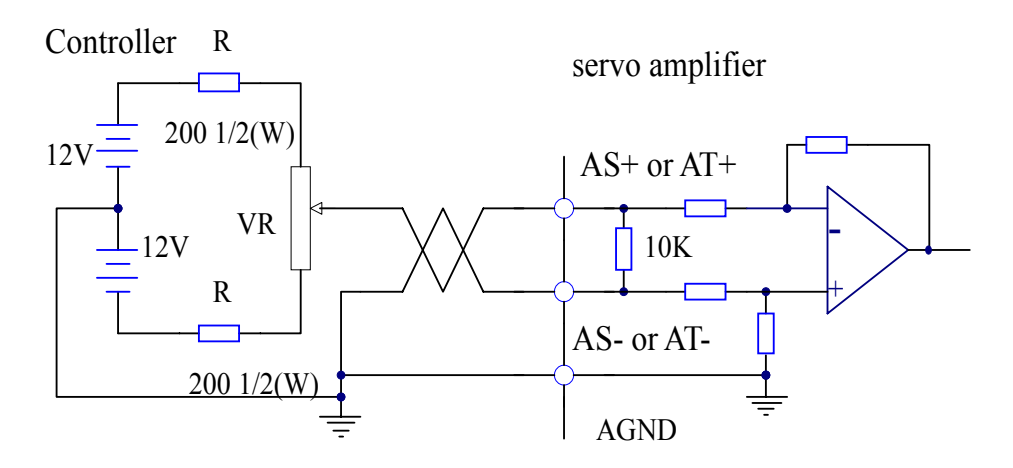

图3.10c 模拟差分电位器输入接口 (type4)

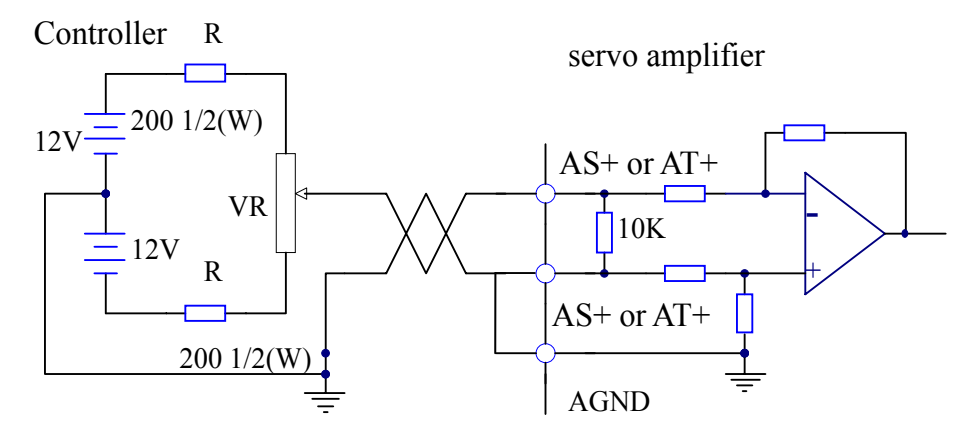

图3.10d 模拟单端电位器输入接口 (type4)

(1) 模拟输入接口是差分方式,根据接法不同,可接成差分和单端两种形式,输入阻抗为10KΩ, 输入电压范围是-l0V~+10V;

(2) 在差分接法中,模拟地线和输入负端在控制器侧相连,控制器到驱动器需要三根线连接;

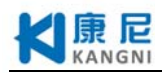

(3) 在单端接法中,模拟地线和输入负端在驱动器侧相连,控制器到驱动器需要两根线连接;

(4) 差分接法比单端接法性能优秀,具有更好的共模干扰抑制特性;

(5) 输入电压不能超出-10V~+10V 范围,否则可能损坏驱动器;

(6) 建议采用屏蔽电缆连接,减小噪声干扰;

(7) 模拟输入接口存在零偏是正常的,可通过调整参数P047(速度控制方式) 或P054(转矩控制方式) 对零偏进行补偿;

(8) 模拟接口是非隔离的(非绝缘)。

## **3.5.5** 编码器信号输出接口

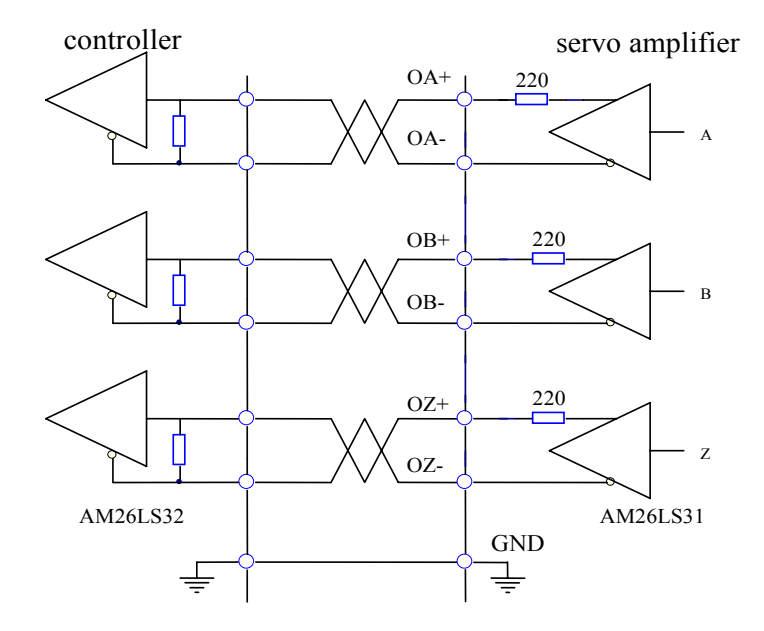

图3.11a 光电编码器输出接口(Type5)

(1) 编码器信号经差分驱动器(AM26LS31)输出;

(2) 控制器输入端可采用AM26LS32 接收器,必须接终端电阻,约300 —330Ω 左右;

(3) 控制器地线与驱动器地线必须可靠连接;

(4) 非隔离输出;

(5) 控制器输入端也可采用光电耦合器接受,但必须采用高速光电耦合器(例如6N137)。

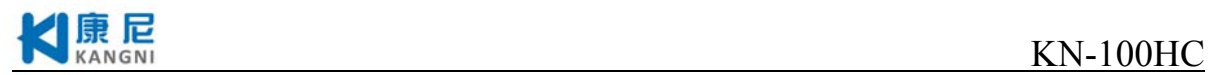

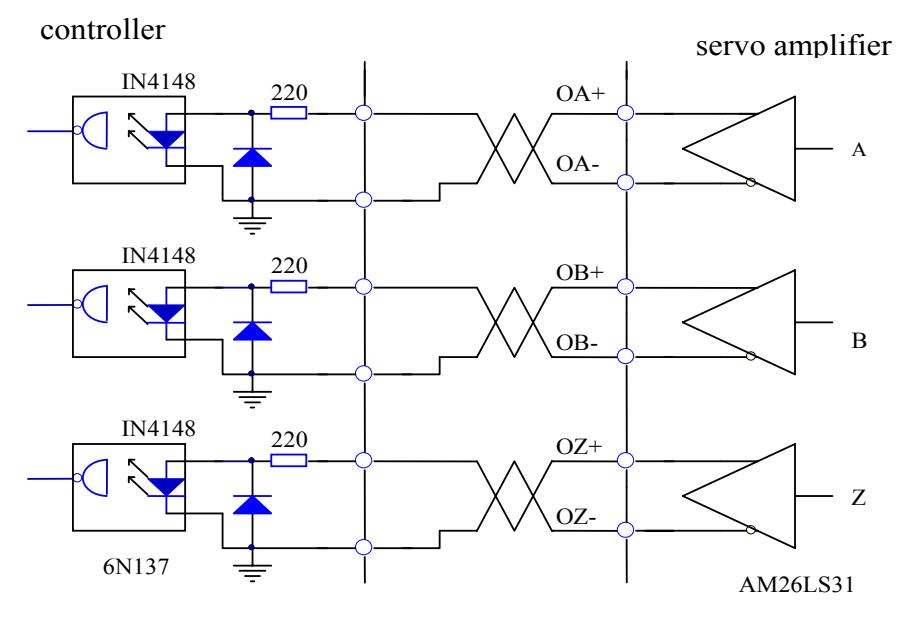

图3.11b 光电编码器输出接口 (Type5)

**3.8.6** 编码器**Z** 信号集电极开路输出接口

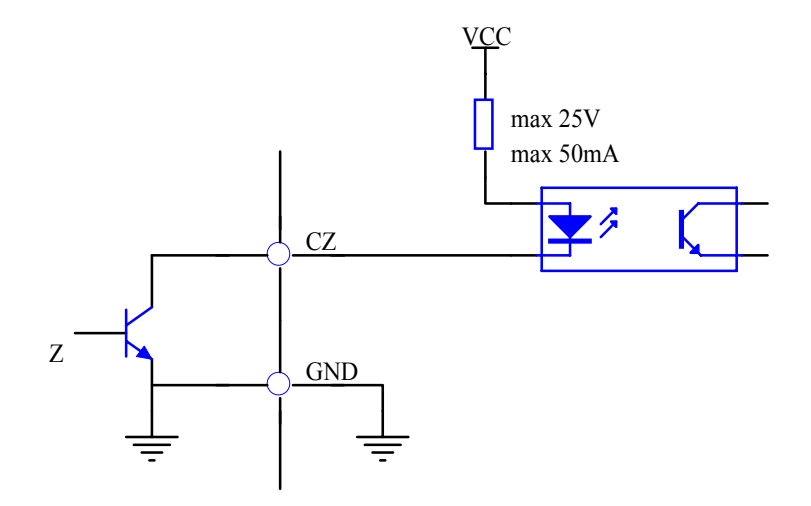

图3.15 光电编码器输出接口 (Type6)

(1) 编码器Z 相信号由集电极开路输出,编码器Z 相信号出现时,输出ON(输出导通),否则输出 OFF(输出截止);

(2) 非隔离输出(非绝缘);

(3) 在上位机, 通常Z 相信号脉冲很窄, 故请用高速光电耦合器接收(例如6N137)。

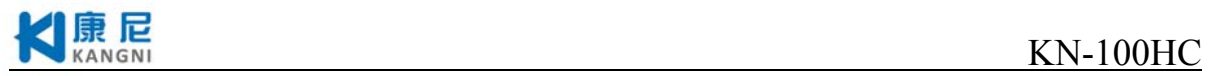

# **3.5.7** 伺服电机光电编码器输入接口

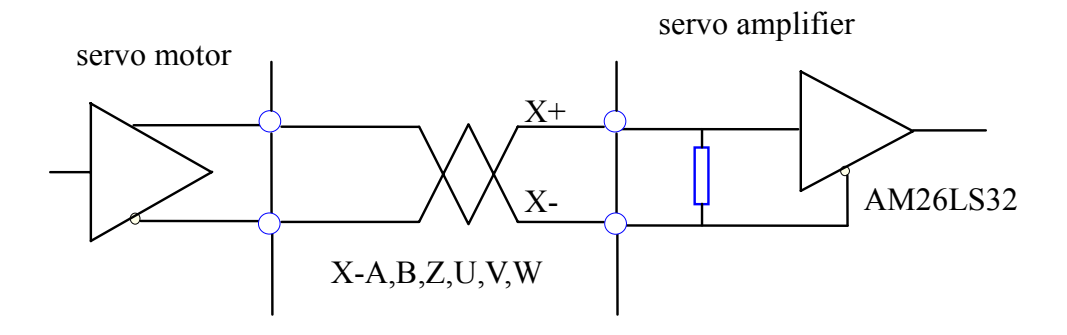

图3.16 伺服电机光电编码器输入接口

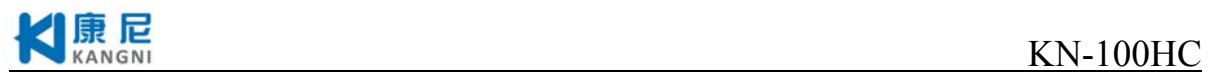

# 第四章 参数

# **4.1** 参数一览表

下表中的出厂值以110ST-M02030为例,带"\*"标志的参数在其它型号中可能不一样。

表4.1 用户参数一览表

| 序号               | 名称            | 适用方式         | 参数范围           | 出厂值              | 单位                 |
|------------------|---------------|--------------|----------------|------------------|--------------------|
| $\boldsymbol{0}$ | 密码            | P, S, T      | $0 - 9999$     | 315              |                    |
| $\mathbf{1}$     | 型号代码          | P, S, T      | $0 - 99$       | $5*$             |                    |
| $\overline{2}$   | 软件版本(只读)      | P, S, T      | $\star$        | $\ast$           |                    |
| 3                | 初始显示状态        | P, S, T      | $0 - 20$       | $\overline{0}$   |                    |
| $\overline{4}$   | 控制方式选择        | P, S, T      | $0 - 6$        | $\mathbf{0}$     |                    |
| 5                | 速度比例增益        | P, S         | $1 - 200$      | $100*$           |                    |
| 6                | 速度积分时间常数      | P, S         | 1~9999         | $100*$           |                    |
| $\tau$           | 转矩指令低通滤波器     | P, S, T      | 5000~30000     | 30000            |                    |
| 8                | 速度检测低通滤波器     | P, S         | $30 - 2000$    | 80               |                    |
| 9                | 位置比例增益        | $\mathbf{P}$ | $1 - 1000$     | 30               | 1/S                |
| 10               | 位置前馈增益        | ${\bf P}$    | $0 - 100$      | $\overline{0}$   | $\frac{0}{0}$      |
| 11               | 位置前馈低通滤波器截止频率 | ${\bf P}$    | $1 - 2000$     | 300              | Hz                 |
| 12               | 位置指令脉冲分频分子    | $\mathbf{P}$ | 1~9999         | $\mathbf{1}$     |                    |
| 13               | 位置指令脉冲分频分母    | ${\bf P}$    | 1~9999         | $\mathbf{1}$     |                    |
| 14               | 位置指令脉冲输入方式    | $\, {\bf p}$ | $0 - 2$        | $\boldsymbol{0}$ |                    |
| 15               | 位置指令脉冲方向取反    | ${\bf P}$    | $0\sim1$       | $\mathbf{0}$     |                    |
| 16               | 定位完成范围        | ${\bf P}$    | $0 - 30000$    | 20               | 脉冲                 |
| 17               | 位置超差检测范围      | $\mathbf{P}$ | $0 - 30000$    | 400              | $\times$ 100 脉冲    |
| 18               | 位置超差错误无效      | ${\bf P}$    | $0\sim1$       | $\boldsymbol{0}$ |                    |
| 19               | 位置指令平滑滤波器     | $\, {\bf p}$ | $0 - 3000$     | $\boldsymbol{0}$ | 0.1 <sub>m</sub> S |
| 20               | 驱动禁止输入无效      | P, S, T      | $0\sim1$       | $\mathbf{0}$     |                    |
| 21               | JOG 运行速度      | $\mathbf S$  | $-3000 - 3000$ | 120              | r/min              |
| 22               | 内外速度指令选择      | S            | $0 - 1$        | 1                |                    |
| 23               | 最高速度限制        | P, S, T      | $0 - 4000$     | 3000             | r/min              |
| 24               | 内部速度1         | $\mathbf S$  | $-3000 - 3000$ | $\boldsymbol{0}$ | r/min              |
| 25               | 内部速度2         | ${\bf S}$    | $-3000 - 3000$ | 100              | r/min              |
| 26               | 内部速度3         | $\mathbf S$  | $-3000 - 3000$ | 300              | r/min              |
| 27               | 内部速度 4        | ${\bf S}$    | $-3000 - 3000$ | $-100$           | r/min              |
| 28               | 到达速度          | $\mathbf S$  | $0 - 3000$     | 500              | r/min              |
| 29               | 模拟量转矩指令输入增益   | $\mathbf T$  | $10 - 100$     | 30               | $0.1V/100\%$       |
| 30               | 用户转矩过载报警值     | P, S, T      | $1 - 300$      | 300              | $\%$               |
| 31               | 用户转矩过载报警检测时间  | P, S, T      | $1 - 32767$    | $\boldsymbol{0}$ | ms                 |

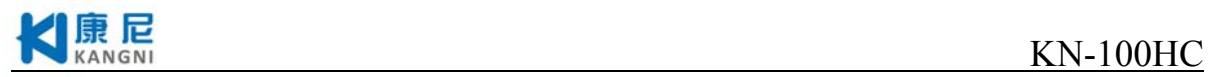

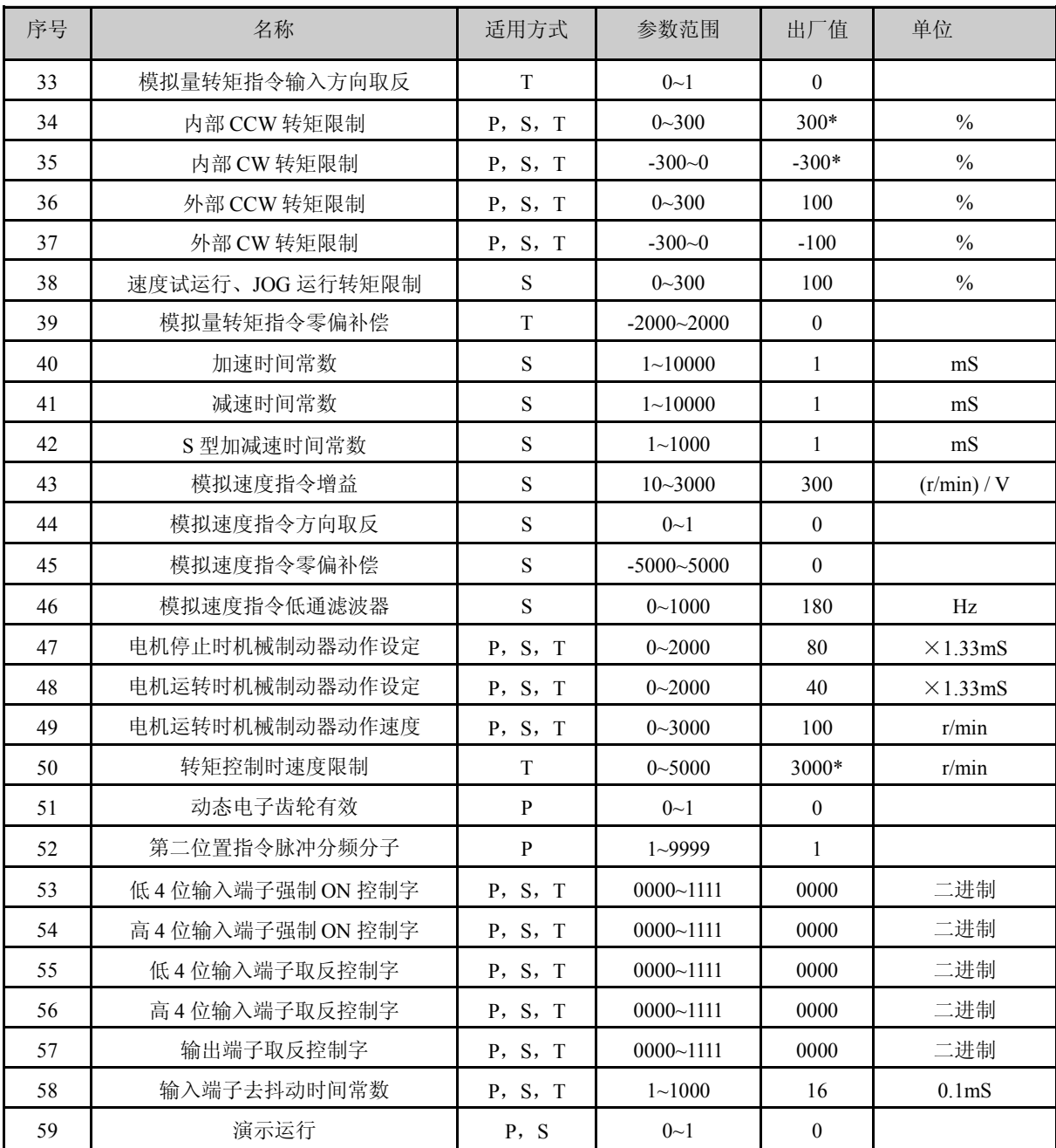

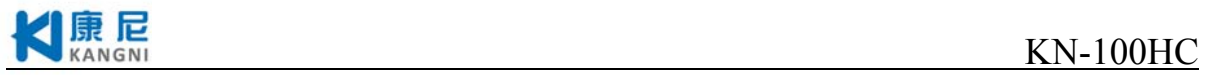

# **4.2** 参数内容

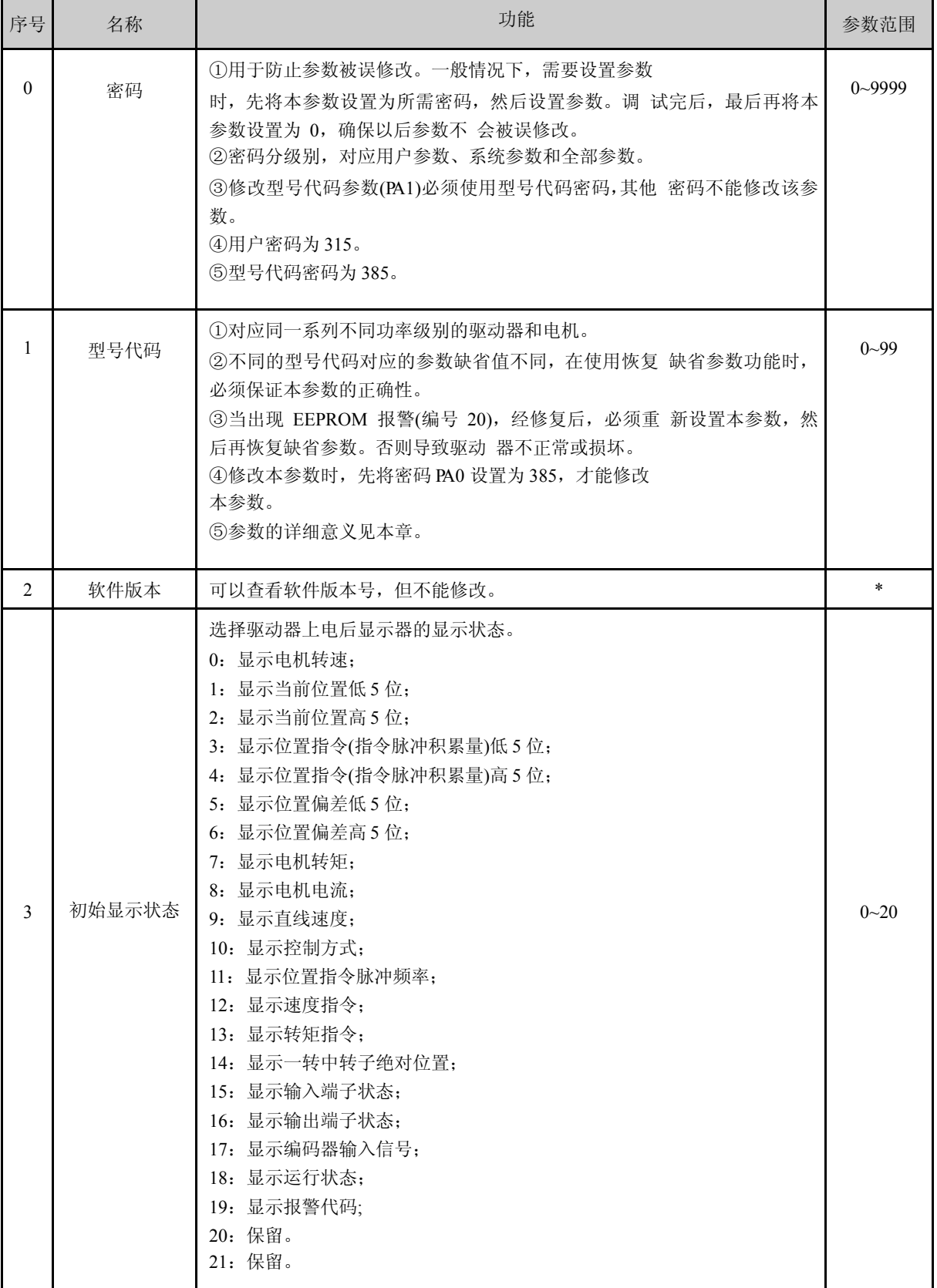

### 表4.2 用户参数内容详解

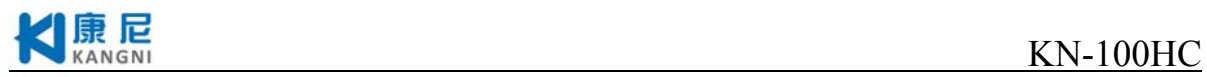

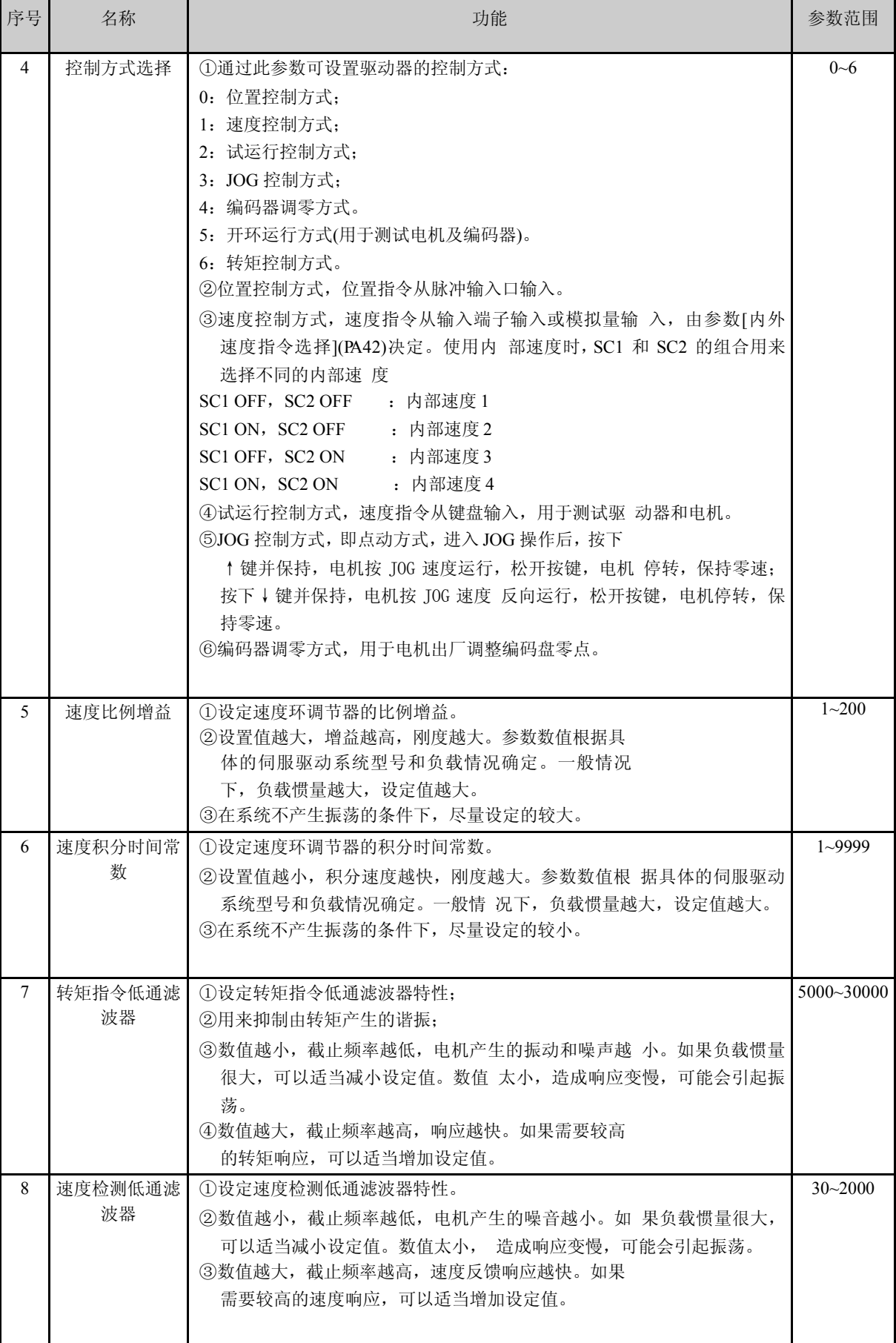

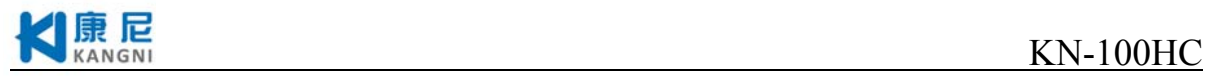

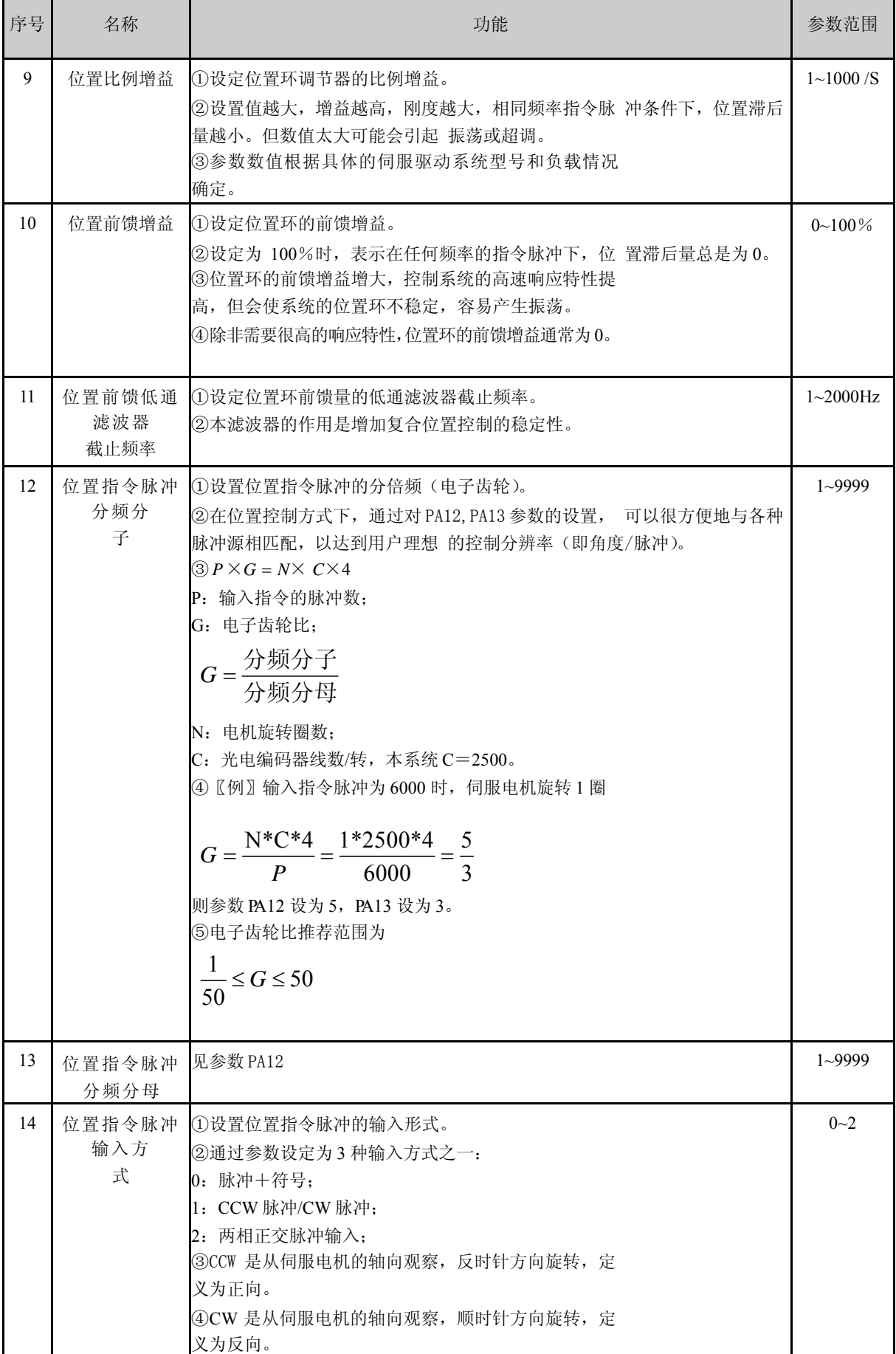

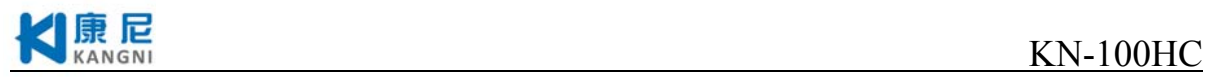

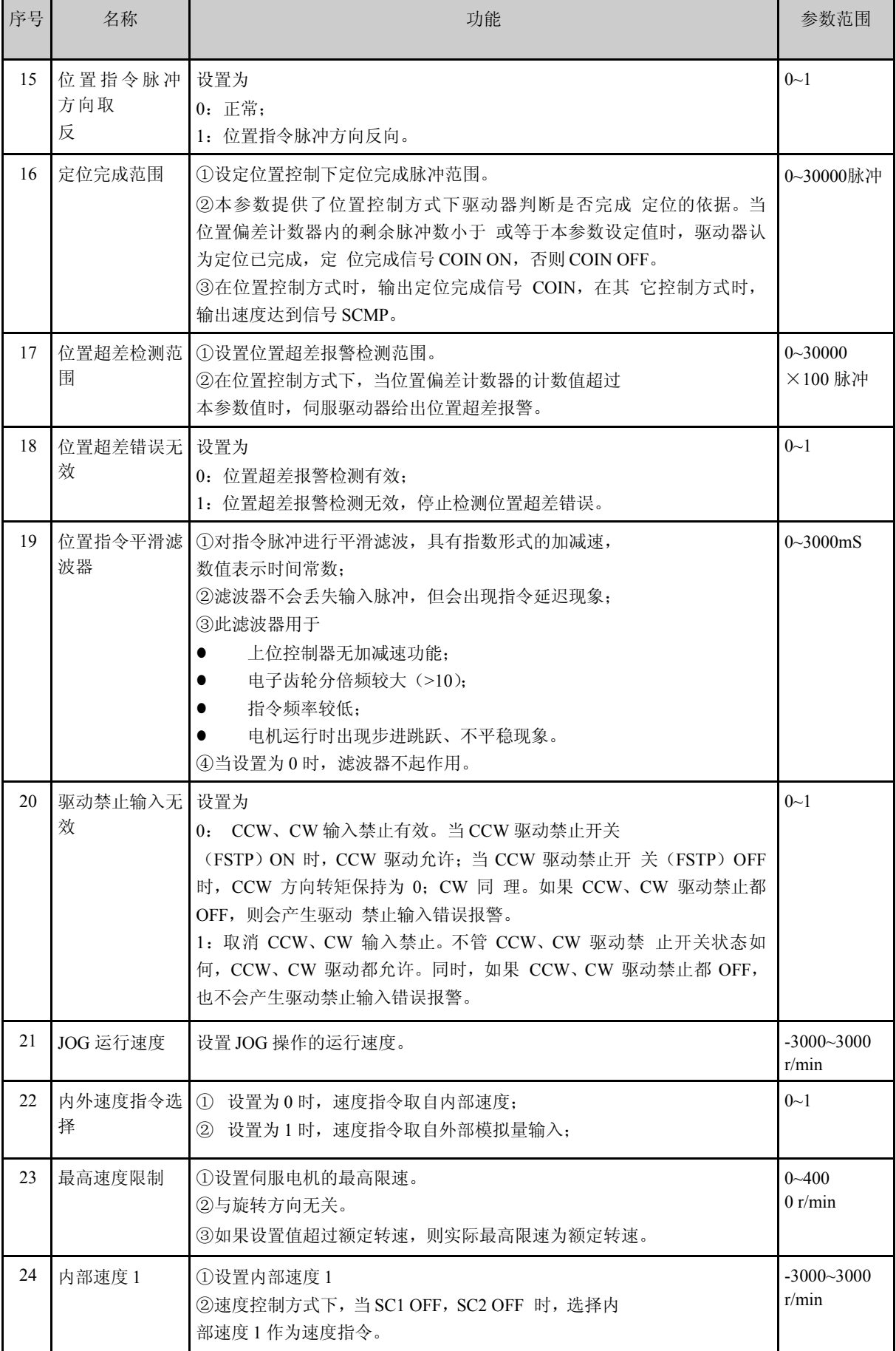

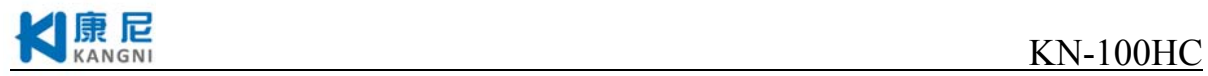

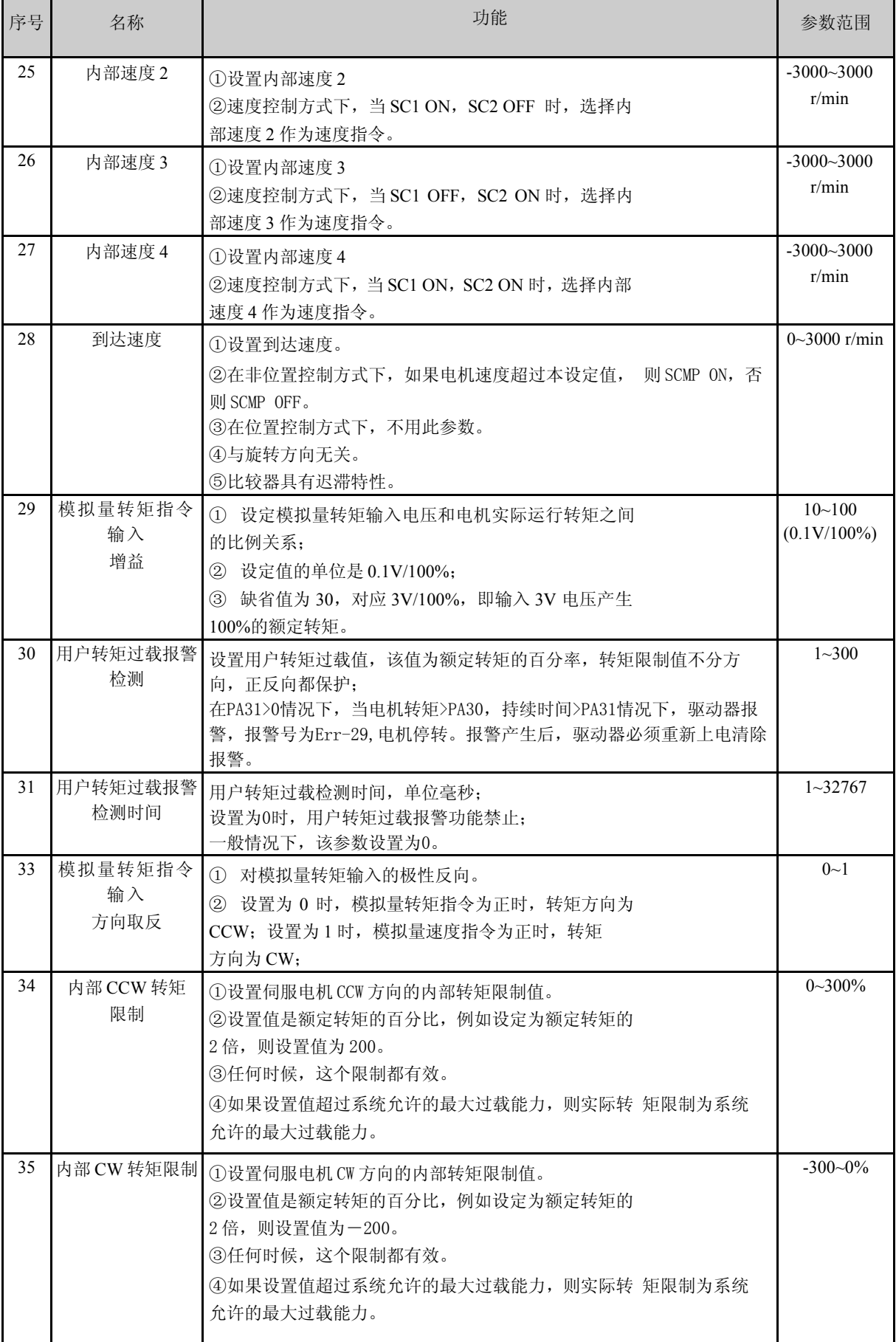

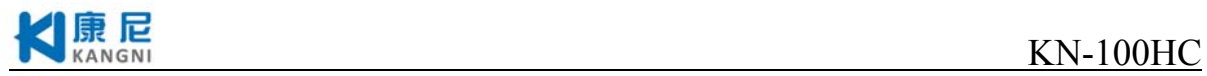

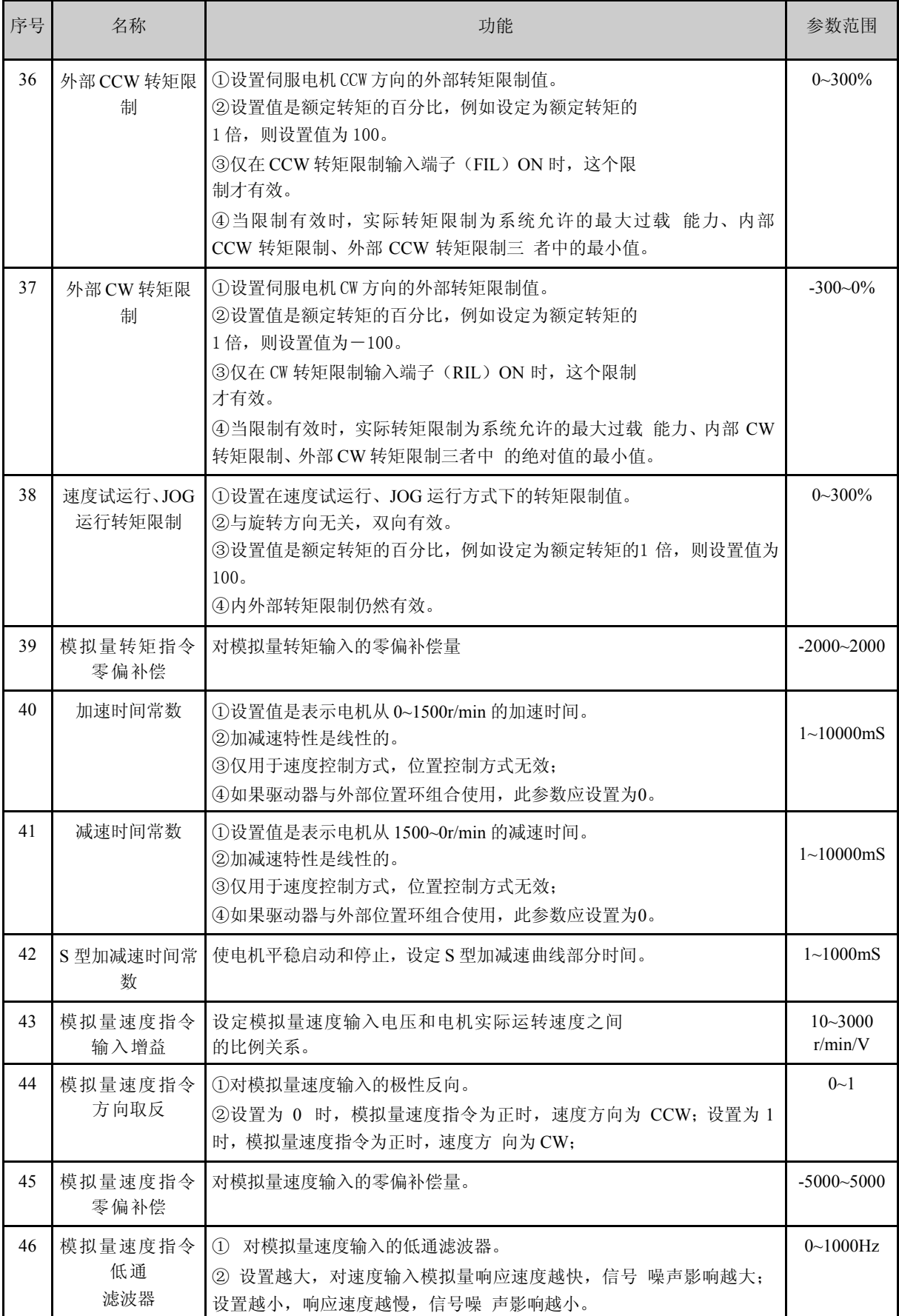

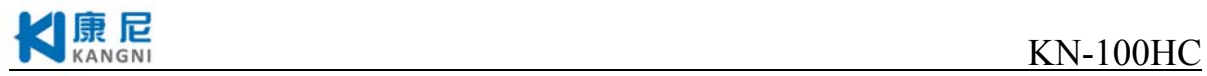

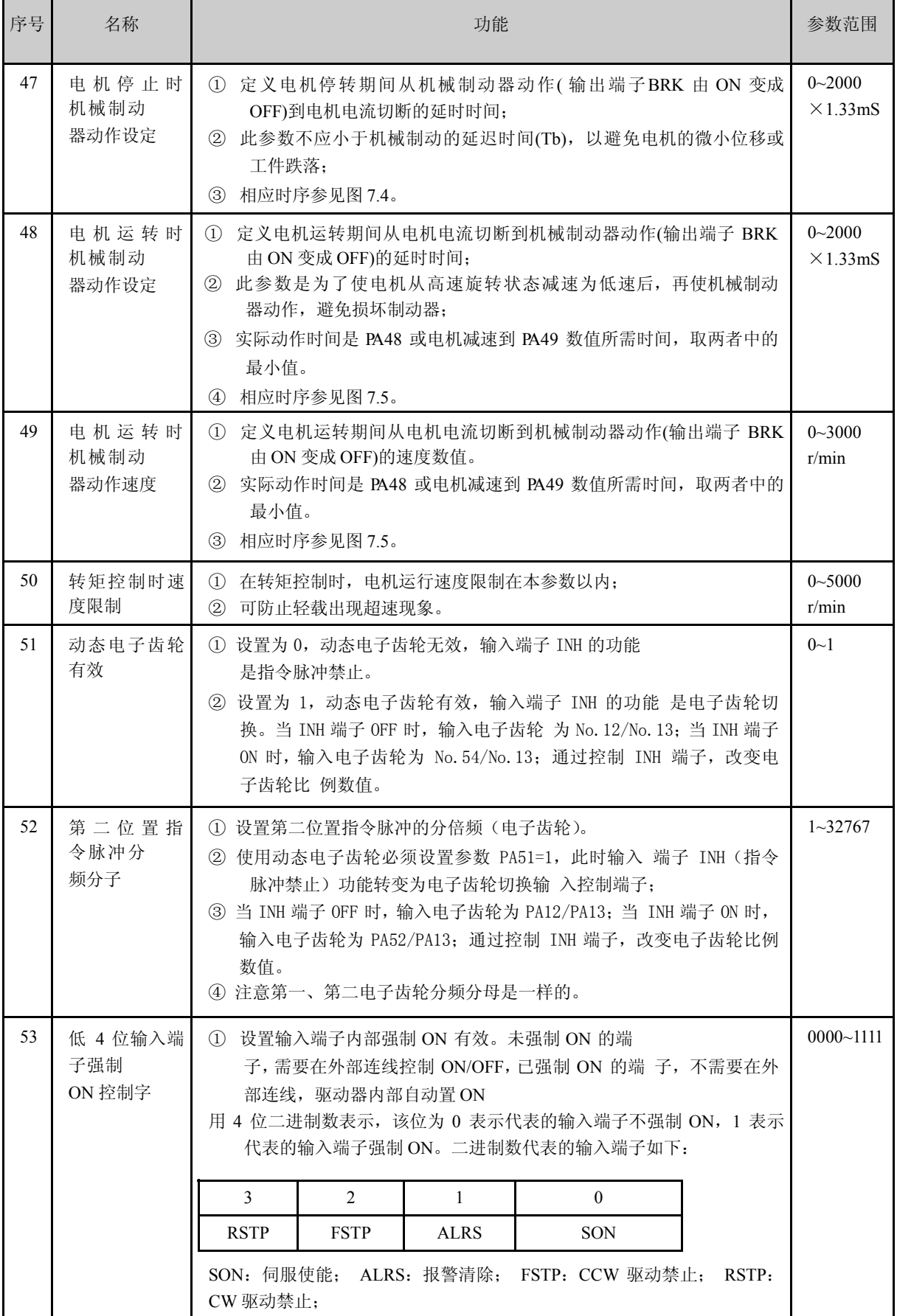

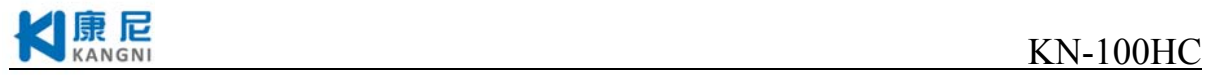

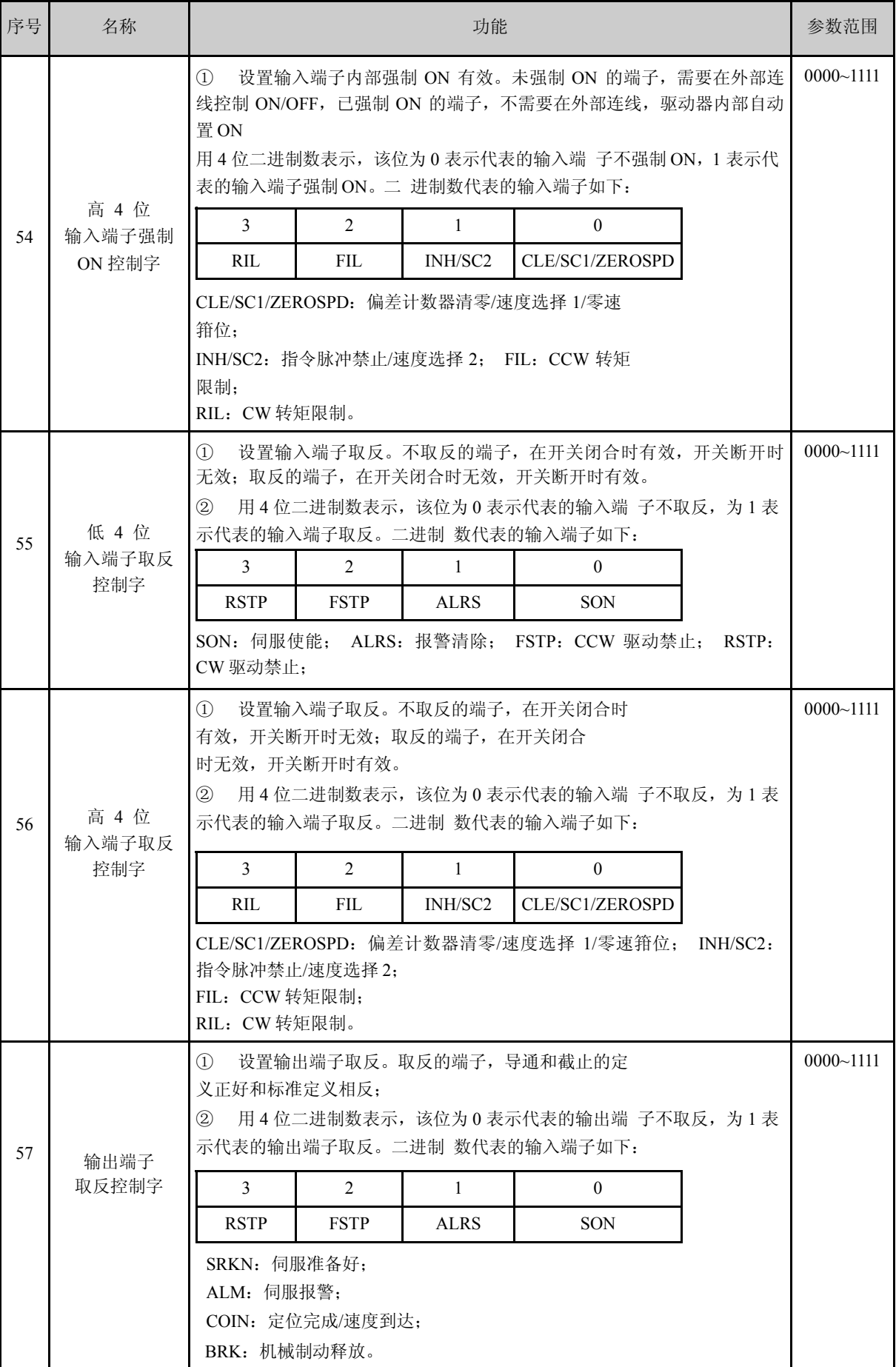

![](_page_37_Picture_0.jpeg)

![](_page_37_Picture_52.jpeg)

# **4.3** 型号代码参数与电机对照表

请咨询厂家提供。

![](_page_38_Picture_0.jpeg)

# 第五章 报警与保护功能

# **5.1** 报警一览表

#### 表 5.1 报警一览表

![](_page_38_Picture_119.jpeg)

![](_page_39_Picture_0.jpeg)

# **5.2** 报警原因与处理方法

![](_page_39_Picture_180.jpeg)

![](_page_40_Picture_0.jpeg)

![](_page_40_Picture_201.jpeg)

![](_page_41_Picture_0.jpeg)

![](_page_41_Picture_191.jpeg)

![](_page_42_Picture_0.jpeg)

![](_page_42_Picture_79.jpeg)

![](_page_43_Picture_1.jpeg)

# 第六章 显示与键盘操作

面板由 6 个 LED 数码管显示器和 4 个按键↑、↓、←、Enter 组成,用来显示系统各种状 态、设置参数 等。操作是分层操作,←、Enter 键表示层次的后退和前进,Enter 键有进入、确定 的意义,←键有退出、取 消的意义;↑、↓键表示增加、减少序号或数值大小。如果按下↑、 ↓键并 保持, 则具有重复效果, 并且保持时间越长, 重复速率越高。

如果 6 个数码管或最右边数码管的小数点显示闪烁,表示发生报警。 POWER 指示灯点亮表示主电源已上电,RUN 指示灯点亮表示电机正在运转。

![](_page_43_Picture_5.jpeg)

# **6.1** 第**1**层

![](_page_43_Figure_7.jpeg)

#### 图 6.1 方式选择操作框图

![](_page_44_Picture_0.jpeg)

第 1 层用来选择操作方式, 共有 7 种方式, 用 ↑ 、↓键改变方式, 按Enter 键进入选定的方 式的第 2 层,按←键从第 2 层退回第 1 层。

#### **6.2** 第**2**层

#### **6.2.1** 监视方式

在第 1 层中选择"dP- ",并按 Enter 键就进入监视方式。共有 21 种显示状态,用户用 ↑、↓键选择需要的显示模式,再按 Enter 键,就进入具体的显示状态了。

![](_page_44_Figure_6.jpeg)

图 6.2 监视方式操作框图

注1:输入脉冲量为经过输入电子齿轮放大后的脉冲。

注2:脉冲量单位是系统内部脉冲单位,在本系统中 10000 脉冲/转。脉冲量用高 5 位+低 5 位表示,计算方法为

脉冲量 = 高 5位数值  $\mathcal{E}100000 + 0.501$ 数值

![](_page_45_Picture_0.jpeg)

注3:控制方式:0-位置控制;1-速度控制;2-速度试运行;3-JOG 运行;4-编码器调零;5- 开环运行。

注4: 如果显示数字达到 6 位(如显示-12345), 则不再显示提示字符。

注5: 位置指令脉冲频率是在输入电子齿轮放大之前实际的脉冲频率,最小单位 0.1kHz, 正 转方向显示正数,反转方向显示负数。

注6:电机电流 *I* 的计算方法是

$$
I = \sqrt{\frac{1}{3}(I_U^2 + I_V^2 + I_W^2)}
$$

表示相电流有效值。

注7:一转中转子绝对位置表示转子在一转中相对定子所处的位置,以一转为一个周期,范围 是  $0~\sim$ 9999。

注8: 输入端子显示如图 6.3 所示, 输出端子显示如图 6.4 所示, 编码器信号显示如图 6.5 所 示。

![](_page_45_Figure_10.jpeg)

![](_page_45_Figure_11.jpeg)

图 6.4 输出端子显示(笔划点亮表示 ON, 熄灭表示 OFF)

![](_page_46_Picture_0.jpeg)

![](_page_46_Figure_2.jpeg)

图 6.5 编码器信号显示(笔划点亮表示 ON,熄灭表示 OFF)

注9: 运行状态表示为:

- ① "cn- oFF":主电路未充电,伺服系统没有运行;
- ② "cn- Ck":主电路已充电,伺服系统没有运行(伺服没有使能或存在报警);
- ③ "cn- on":主电路已充电,伺服系统正在运行。
- 注10: 报警显示"Err --"表示正常, 无报警。

#### **6.2.2** 参数设置

在第 1 层中选择"PA- ",并按 Enter 键就进入参数设置方式。用↑、↓键选择参数号, 按 Enter 键, 显示该参数的数值,用↑、↓键可以修改参数值。按↑或↓键一次,参数增加或 减少 1, 按下并保持↑或↓ 键, 参数能连续增加或减少。参数值被修改时, 最右边的 LED 数码 管小数点点亮,按 Enter 键确定修改数值 有效,此时右边的 LED 数码管小数点熄灭,修改后的 数值将立刻反映到控制中,此后按↑或↓键还可以继 续修改参数,修改完毕按←键退回到参数 选择状态。如果对正在修改的数值不满意,不要按 Enter 键确定, 可按←键取消,参数恢复原 值,并退回到参数选择状态。

![](_page_46_Figure_11.jpeg)

图 6.6 参数设置操作框图

![](_page_47_Picture_0.jpeg)

#### **6.2.3** 参数管理

参数管理主要处理内存和EEPROM之间操作,在第l层中选择"E- ",并按 键进入参数管 Enter 理方式。

参数管理方式中有5种操作模式,用 $\left(\blacktriangle\right)$ 、 $\left(\blacktriangledown\right)$ 键来选择。以"参数写入"为例,选择"EE-SEt",然后按下 <sup>[Enter</sup>] 键并保持3秒以上,显示器显示"StArt"表示参数正在写入EEPROM,大约等 待l~2秒后,如果写操作成功,显示器显示"Finish",如果写操作失败,则显示"Error"。

再可按 <>> | 無限回到操作模式选择状态。

![](_page_47_Figure_6.jpeg)

#### 图6.7 参数管理操作框图

——EE-SEt 参数写入:表示将内存中的参数写入EEPROM参数区。

用户修改参数后,仅使内存中参数值改变了,下次上电又会恢复成原来的数值。如果想永久 改变参数值,就需要执行参数写入操作,将内存中参数写入到EEPROM的参数区中,以后上电就 会使用修改后的参数。

——EE-rd 参数读取:表示将EEPROM的参数区的数据读到内存中。

这个过程在上电时会自动执行一次,因此刚上电后,内存里的参数值与EEPROM参数区中的值 是一样的。但当用户修改了参数,就会改变内存中的参数值,当用户对修改后的参数不满意或参 数被调乱时,执行参数读取操作,可将EEPROM参数区中的数据再次读到内存中,即恢复成刚上电 的参数。

——EE-bA 参数备份:表示将内存中的参数写入EEPROM的备份区。

整个EEPROM分成参数区和备份区两个区域,可以存储两套参数。系统上电、参数写入和参数 读取操作使用EEPROM的参数区,而参数备份和恢复备份操作则使用EEPROM的备份区。在参数设置 过程中,如果用户对一组参数比较满意,但还想继续修改,可以先执行参数备份操作,保存内存 参数到EEPROM的备份区,然后再继续修改参数,如果效果变差,可以用恢复备份操作,将上次保 存在EEPROM的备份区的参数读到内存中,然后可以再次修改或结束。

另外,当用户设置好参数后,可以执行参数写入和参数备份两个操作,使EEPROM的参数区和

![](_page_48_Picture_0.jpeg)

备份区的数据完全一样;当以后参数不慎被修改时,可以启用恢复备份操作,将EEPROM备份区的 数据读到内存中,再用参数写入操作,将内存参数写入到EEPROM的参数区中。

——EE-rS 恢复备份:表示将EEPROM备份区的数据读到内存中。

注意这个操作没有执行参数写入操作,下次上电时还是将EEPROM参数区的数据读到内存中。 如果用户想使永久使用EEPROM的备份区的参数,还需要执行一次参数写入操作。

——EE-dEF 恢复缺省值:表示将所有参数的缺省值(出厂值)读到内存中,并写入到EEPROM的 参数区中,下次上电将使用缺省参数。

当用户将参数调乱,无法正常工作,或保存参数时系统恰好掉电时,使用这个操作,可将所 有参数恢复成出厂状态。因为不同驱动器和电机型号对应的理想参数不同,用户需进行检查和调 整。

![](_page_48_Figure_7.jpeg)

图 6.8 参数管理操作意义

#### **6.2.4** 速度试运行

在第 1 层中选择"Sr- " ,并按 Enter 键就进入试运行方式。速度试运行提示符为"S",数值单 位是 r/min,系统处于速度控制方式,速度指令由按键提供,用↑、↓键可以改变速度指令,电 机按给定的速度运行。

![](_page_48_Picture_11.jpeg)

图 6.9 速度试运行操作框图

![](_page_49_Picture_1.jpeg)

# **6.2.5 JOG**运行

在第1层中选择"Jr- ",并按 Enter 键就进入 JOG 运行方式, 即点动方式。JOG 运行提 示符为"J", 数值单位是 r/min, 系统处于速度控制方式, 速度指令由按键提供。进入 JOG 操作 后,按下↑键并保持,电 机按 JOG 速度运行,松开按键,电机停转,保持零速;按下↓键并保 持,电机按 JOG 速度反向运行,松开按 键,电机停转,保持零速。JOG 速度由参数 PA21 设置。

![](_page_49_Picture_4.jpeg)

图 6.10 JOG 运行操作框图

![](_page_50_Picture_0.jpeg)

# 第七章 运 行

# **7.1** 接地

将伺服驱动器和电机可靠地接地,同时为了避免触电,伺服驱动器的保护性接地端子与控制 箱的保护性接地应始终接通。由于伺服驱动器使用PWM技术通过功率管给伺服电机供电,驱动器和 连接线可能受到开关噪声的影响,为了符合EMC标准,因此接地线尽可能的粗,使接地电阻尽可能 小。

### **7.2** 工作时序

#### **7.2.1** 电源接通次序

![](_page_50_Figure_7.jpeg)

图7.1 电源连接接线图

1) 通过电磁接触器将电源接入主电路电源输入端子(使用三相电源时接R、S、T,使用单相 电源时接R、S)。

2) 控制电路的电源r、t与主电路电源同时或先于主电路电源接通。如果仅接通了控制电路的 电源,伺服准备好信号(RKN) 为OFF。

3) 主电路电源接通后,可以接受伺服使能(SON)信号,检测到伺服使能有效,基极电路开 启,电机激励,处于运行状态,伺服准备好信号(RKN)ON,此时,检测到伺服使能无效或有报警, 则基极电路关闭,电机处于自由状态。

![](_page_51_Picture_0.jpeg)

4) 当伺服使能与电源一起接通时,基极电路大约在1.5秒后接通。频繁接通、断开电源,可 能损坏软启动电路和能耗制动电路,接通断开的频率最好限制在每小时5次,每天30次以下。如果 因为驱动器或电机过热,在将故障原因排除后,还要经过30分钟冷却,才能再次接通电源。

### **7.2.2** 时序图

![](_page_51_Figure_4.jpeg)

图7.3 报警时序图

![](_page_52_Picture_1.jpeg)

![](_page_52_Figure_2.jpeg)

图7.5电机运转时机械制动器动作时序

# **7.3** 注意事项

启动、停止的频率受伺服驱动器、电机、负载惯量的限制,必须要同时满足两个条件。

1、伺服驱动器所允许的频率

用于启动、停止频率高的场合,要事先确认是否在允许的频率范围内。允许的频率范围随电 机种类、容量、负载惯量、电机转速的不同而不同。首先设置加减速时间防止过大的再生能量 (在位置控制方式下,设置上位控制器输出脉冲的加减速时间或设置驱动器参数PA19;在速度控 制方式下,设置驱动器参数PA40和PA41)。在负载惯量为m倍电机惯量的条件下,伺服电机所允许 的启停频率如下:

![](_page_52_Picture_160.jpeg)

如果还不能满足要求,可以采用减小内部转矩限制(参数 PA34,PA35),降低电机最高转速(参 数 PA23)的方法。

2、伺服电机所允许的启停频率随负载条件、运行时间等因素而不同,请具体参考电机说明 书。

![](_page_53_Picture_0.jpeg)

一般负载惯量倍数在 5 倍以内,在大负载惯量下使用,可能会经常发生在减速时主电路过电 压或制动异常,这时可以采用下面方法处理:

- ① 减小内部转矩限制(参数 PA34,PA35);
- ② 降低电机最高转速(参数 PA23);
- ③ 安装外加的再生装置。

伺服驱动器内装有编码器的供电电源,为了保证编码器正常工作,必须维持其输出电压 5V ±5%。当用 户使用很长的电缆线时,可能会造成电压损失,在这种情况下,请使用多芯线对编 码器供电,以减少电缆线上的压降。

# **7.4** 试运行

#### **7.4.1** 运行前的检查

安装和连线完毕之后,在开机之前先检查以下几项:

- ——连线是否正确? 尤其是R、S、T和U、V、W是否有松动的现象?
- ——输入电压是否正确?
- ——是否有短路现象?
- ——电机连接电缆有无短路或接地?
- ——编码器电缆连接好否正确?
- ——输入端子的电源极性和大小是否合适?

#### **7.4.2** 通电试运行

- 1、在通电之前
	- ① 电机空载,电机轴上不要加负载;
	- ② 由于电机加减速有冲击,必须固定电机。
- 2、接线按图 7.6 接线
	- ① 主电路端子,三相 AC 220V,接 R、S、T 端子,单相 AC 220V,接 R、S 端子;
	- ② 控制电压端子 r、t 接单相 AC 220V;
	- ③ 编码器信号接插件 CN2 与伺服电机连接好;
	- ④ 控制信号接插件 CN1 按图示连接;
- 3.JOG 操作

 ①接通控制电路电源(主电路电源暂时不接),驱动器的显示器点亮,如果有报警出现,请检 查连线。

②接通主电路电源,POWER 指示灯点亮。

![](_page_54_Picture_0.jpeg)

③按下表设置参数值

![](_page_54_Picture_344.jpeg)

④确认没有报警和任何异常情况后,使伺服使能(SON) ON,RUN 指示灯点亮,这时电机激 励,处于零速状态。

 ⑤通过按键操作,进入 JOG 运行操作状态,速度试运行提示符为 "J 0",数 值 单 位 是 r/ min,系统处于速度控制方式,速度指令由按键提供,系统处于速度控制方式,速度指令由按键 提供。按下↑键并 保持, 电机按 JOG 速度运行, 松开按键, 电机停转, 保持零速; 按下↓键并 保持,电机按 JOG 速度反向 运行,松开按键,电机停转,保持零速。JOG 速度由参数 PA21 设 置,缺省是 120r/min 。

⑥如果外部控制伺服使能(SON)不方便, 可以设置参数 PA53 为 0001, 强制伺服使能(SON) ON 有效,不需要外部接线控制 SON。

![](_page_54_Figure_7.jpeg)

图7.6 试运行接线图

![](_page_55_Picture_0.jpeg)

4.手动调速操作

 ①接通控制电路电源(主电路电源暂时不接),驱动器的显示器点亮,如果有报警出现,请检 查连线。

②接通主电路电源,POWER 指示灯点亮。

③按下表设置参数值

![](_page_55_Picture_197.jpeg)

 ④确认没有报警和任何异常情况后,使伺服使能(SON) ON,RUN 指示灯点亮,这时电机激 励,处于零速状态。

 ⑤通过按键操作,进入速度试运行操作状态,速度试运行提示符为"S 0",数 值 单 位 是 r/min,系统处于速度控制方式,速度指令由按键提供,用↑、↓键改变速度指令,电机应按给定 的速度运转。

⑥如果外部控制伺服使能(SON)不方便,可以设置参数 PA53 为 0001, 强制伺服使能(SON)ON 有效,不需要外部接线控制 SON。

# **7.5** 位置控制模式的简单接线运行

1.接线按图 7.7 接线,

- ① 主电路端子,三相 AC 220V,接 R、S、T 端子,单相 AC 220V,接 R、S 端子;
- ② 控制电压端子 r、t 接单相 AC 220V;
- ③ 编码器信号接插件 CN2 与伺服电机连接好;
- ④ 控制信号接插件 CN1 按图示连接;
- 2.操作
	- ① 接通控制电路电源和主电源,显示器有显示,POWER 指示灯点亮。
	- ② 按下表设置参数值,将参数写入 EEPROM

![](_page_55_Picture_198.jpeg)

③ 没有报警和任何异常情况后,使伺服使能(SON) ON,RUN 指示灯点亮;

![](_page_56_Picture_0.jpeg)

从控制器送低频脉冲信号到驱动器,使电机运行在低速。

![](_page_56_Figure_3.jpeg)

图7.7 位置控制模式简单接线图

3.电子齿轮设置

本驱动器安装的编码器是 10000 脉冲/每转,通过设置电子齿轮参数 PA12、PA13 可得到任意

![](_page_57_Picture_0.jpeg)

的脉冲当量。 注意:你可以给分子和分母设定任意值而得到任何比值,但最好不要超出 1/50~50 范围。

| 输入脉冲数  | 电机旋转圈数                                      | 电子齿轮分子PA12  | 电子齿轮分母PA13     |
|--------|---------------------------------------------|-------------|----------------|
| Pulses | $Pulses \times PA12$<br>$10000 \times PA13$ | <b>PA12</b> | PA13           |
| 10000  |                                             |             |                |
| 5000   |                                             | 2           |                |
| 3000   |                                             | 10          | 3              |
| 800    |                                             | 25          | $\overline{2}$ |
| 20000  |                                             |             | $\overline{2}$ |
| 1000   | 2/3                                         | 20          | 3              |
| 4000   | 3                                           | 30          |                |

表7-l输入脉冲个数与旋转圈数的关系

#### 表7-2输入脉冲频率与旋转速度的关系

![](_page_57_Picture_214.jpeg)

![](_page_58_Picture_0.jpeg)

# **7.6** 速度控制模式的简单接线运行

#### 1.接线按图 7.8 接线,

![](_page_58_Figure_4.jpeg)

#### 图7.8 速度控制模式简单接线图

- ① 主电路端子,三相 AC 220V,接 R、S、T 端子,单相 AC 220V,接 R、S 端子;
- ② 控制电压端子 r、t 接单相 AC 220V;
- ③ 编码器信号接插件 CN2 与伺服电机连接好;

![](_page_59_Picture_0.jpeg)

④ 控制信号接插件 CN1 按图示连接;

 ⑤ 如果仅作调速控制,可不需连接编码器输出信号;如果外部控制器是位置控制器,需要 连接编码器 输出信号。

- 2.操作
	- ① 接通控制电路电源和主电源,显示器有显示,POWER 指示灯点亮。

② 按下表设置参数值,将参数写入 EEPROM

![](_page_59_Picture_125.jpeg)

③ 没有报警和任何异常情况后,使伺服使能(SON) ON,RUN 指示灯点亮;

 ④ 加一个可调直流电压到模拟速度输入端口,从 0 开始逐渐增加此电压,确保电机转速随指 令作相应变化;加负电压,电机应反转。

⑤ 闭合零速箝位开关 ZEROSPD,电机应停止保持为零速;

⑥ 如果模拟指令电压为 0 时,电机还低速运转,可调整参数 PA45,使电机为零速;

⑦ 调节参数 PA43、PA44 来改变输入增益和方向。

![](_page_60_Picture_0.jpeg)

# **7.7** 转矩控制方式的简单接线运行

#### 1.接线按图 7.9 接线:

![](_page_60_Figure_4.jpeg)

图 7.9 转矩控制方式的简单接线图

- ① 主电路端子,三相 AC 220V,接 R、S、T 端子,单相 AC 220V,接 R、S 端子;
- ② 控制电压端子 r、t 接单相 AC 220V;
- ③ 编码器信号接插件 CN2 与伺服电机连接好;
- ④ 控制信号接插件 CN1 按图示连接;

![](_page_61_Picture_1.jpeg)

2.操作

① 接通控制电路电源和主电源,显示器有显示,POWER 指示灯点亮。

② 按下表设置参数值,将参数写入 EEPROM

![](_page_61_Picture_110.jpeg)

③ 电机轴上加合适的负载;

④ 没有报警和任何异常情况后,使伺服使能(SON) ON,RUN 指示灯点亮;

 ⑤ 加一个可调直流电压到模拟转矩输入端口,从 0 开始逐渐增加此电压,电机输出相应 矩;加负电压, 电机输出反向转矩;

⑥ 如果模拟指令电压为 0 时,电机还有转矩输出,可调整参数 PA39,使其为零转矩;

⑦ 调节参数 PA29、PA33 来改变输入增益和方向;

 ⑧ 请特别注意,负载太轻时,电机容易过速。参数 PA50 可对电机进行限速,防止轻载时电 机超速;

⑨ 超过额定转矩时系统处于过载状态,只能持续较短时间,其特性请参考系统的过载特性;

![](_page_62_Picture_0.jpeg)

## **7.8** 调整

#### **7.8.1** 基本增益调整

1、速度控制

 ——【速度比例增益】(参数PA5)的设定值,在不发生振荡的条件下,尽量设置的较大。一股 情况下,负载惯量越大,【速度比例增益】的设定值应越大。

——【速度积分时间常数】(参数PA6)的设定值,根据给定的条件,尽量设置的较小。【速度 积分时间常数】设定的太小时,响应速度将会提高,但是容易产生振荡。所以在不发生振荡的条 件下,尽量设置的较小。【速度积分时间常数】设定的太大时,速度将波动较大。一般情况下, 负载惯量越大,【速度积分时间常数】的设定值应越大。

2、位置控制

—— 先按上面方法,设置合适的【速度比例增益】和【速度积分时间常数】。

——【位置前馈增益】(参数PA10)设置为0%。

——【位置比例增益】(参数PA9)的设定值,在稳定范围内,尽量设置的较大。【位置比例增 益】设置的太大时,位置指令的跟踪特性好,滞后误差小,但是在停止定位时,容易产生振荡。 【位置比例增益】设定的较小时,系统处于稳定状态,但是位置跟踪特性变差,滞后误差偏大。

——如果要求位置跟踪特性特别高时,可以增加【位置前馈增益】设定值。但如果太大,会 引起超调。

【位置比例增益】的设定值可以参考下表

![](_page_62_Picture_90.jpeg)

![](_page_63_Picture_0.jpeg)

#### **7.8.2** 基本参数调整图

![](_page_63_Figure_3.jpeg)

图7.10 基本参数调整图

### **7.9** 相关知识

#### **7.9.1** 恢复缺省参数

在发生以下情况时,请使用恢复缺省参数(出厂参数)功能:

——参数被调乱,系统无法正常工作;

——保存参数时,系统恰好掉电,造成系统自动恢复缺省参数,但是型号代码(PA1)和本 驱动器及电机不匹配;

——驱动器需要更换原配电机,新换电机与原配电机型号不同; 恢复缺省参数的步骤如下:

 ① 检查驱动器的型号(2A 或 3A)以及适配电机的型号,根据表 4.3(适用于 2A 驱动器)和 表 4.4 (适 用于 3A 驱动器) 查出型号代码。特别注意驱动器的型号不要弄错, 否则将会导致驱 动器损坏。以2A 驱动器适配 110ST-M06020 电机为例,查表 4.3 得到型号代码为 33;

② 修改密码参数 PA0 为 385;

 ③ 修改型号代码参数 PA1 为选定的型号代码,本例子为 33,参数值显示为"2A- 33",前导字 符"2A"表 示采用 2A 驱动器。如果前导字符为"3A"则表示采用 3A 驱动器;

 ④ 将参数缺省值写入 EEPROM。在第 1 层中选择"EE- ",按 Enter 键进入参数管理方 式。首先需要 选择操作模式,共有 5 种模式,用 ↑、↓键来选择。选择"EE-dEF",然后按下 Enter 键并保持 3 秒 以上, 显示器显示"Start ", 表示参数正在写入 EEPROM, 大约等待 1~2

![](_page_64_Picture_0.jpeg)

秒的时间后,如果写操 作成功,显示器显示"FInISh",如果失败,则显示"Error "。

![](_page_64_Figure_3.jpeg)

图 7.11 恢复缺省参数操作框图

⑤ 上一步操作成功后,关驱动器电源,然后重新上电,操作完成。

#### **7.9.2** 频繁出现 **Err-15**、**Err-30**、**Err-31**、**Err-32** 报警

这些报警说明光电编码器及其连接电缆存在问题,先从下面几个方面来解决:

- ① 连接电缆和插头是否有接触不良现象;
- ② 连接电缆的屏蔽线是否焊好(两端的插头都要焊好);
- ③ 驱动器的接地 PE 端子是否接地良好;
- ④ 电机的接地端子和驱动器的接地 PE 端子是否连接良好;

⑤ 如果连接连接电缆较长,可能造成电源在电缆上的压降过大,请改用多个芯线连接编码器 的 5V和 0V 电 源;

⑥ 连接电缆不要和强电电缆共一个线槽,试着改变连接电缆走线;如果以上措施不能奏效, 请与销售商联系。

#### **7.9.3** 出现 **Power** 灯不能点亮现象

在驱动器的控制电源和强电电源都正常条件下,驱动器数码管有显示,没有报警出现,而面 板上的强电 指示 Power 灯不亮, 驱动器不能运行。出现这种情况, 大部分原因是驱动器内部制 动电路出现故障,使驱动 器进入保护状态。请与销售商联系。

![](_page_65_Picture_0.jpeg)

# **7.10** 相关知识

#### **7.10.1** 位置分辨率和电子齿轮的设置

位置分辨率(一个控制脉冲对应的行程  $^{\Delta l}$  mm)决定于伺服电机每转行程  $^{\Delta S}$  (mm/转)与编码 器每转反馈脉冲数  $^P$  (脉冲/转)。

$$
\Delta l = \frac{\Delta S}{P}
$$

式中,  $\Delta l$  一个脉冲行程(mm);

 $\Delta S$  伺服电机每转行程(mm/转);

编码器每转反馈脉冲数(脉冲/转)。 *P*

由于系统中有四倍频电路, 所以  $P = 4\xi C$  C为编码器每转线数。本系统中, C=2500 线/转, 所以P=10000脉冲/转。

当考虑电子齿轮比时,指令脉冲要乘上电子齿轮比G后才转化为位置控制脉冲,所以一个指令 脉冲行程△*i\**表示为

$$
\Delta l^* = \frac{\Delta S}{P} \xi G
$$

式中,  $G = \frac{\text{~~指令脉冲分频分子~~$ 指令脉冲分频分母

#### **7.10.2** 位置控制时的滞后脉冲

用脉冲串控制伺服电机时,指令脉冲与反馈脉冲之间有一个差值,即滞后脉冲,此值在位置 偏差计数器中积累起来,它与指令脉冲频率、电子齿轮比和位置比例增益之间有以下关系:

$$
\varepsilon = \frac{f \times G}{K_p}
$$

 $^{\mathcal{E}}$  : 位置跟随误差(脉冲)  $f$  <sub>:</sub> 指令脉冲频率 <sup>(Hz)</sup>  $K_{_{P}}$  <sub>:</sub> 位置比例增益  $^{(1/S)}$ 

 $G$  <sub>: 电子齿轮比</sub>

注: 以上关系是在【位置前馈增益】为0%条件下得到, 如果【位置前馈增益】>0%, 则滞后 脉冲会比上式计算值小。

![](_page_66_Picture_1.jpeg)

# 第八章 动态电子齿轮使用

动态电子齿轮功能是指在驱动系统运行中,通过输入控制信号,动态切换电子齿轮比例。该 功能的作用是:上位机最大输出脉冲频率较低,当电子齿轮比例设置较小时,位置分辨率高,但 最大速度较低;当电子齿轮比例设置较大时,位置分辨率低,但最高速度较高。为了在使用中, 既获得较高的位置分辨率,又得到较高的最大速度,可设置两个电子齿轮比例,通过上位机输出 的控制信号,动态进行切换。

例如,在数控机床应用中,设置第一电子齿轮比例较小,第二电子齿轮比例较大,在切削加 工时,速度一般不是很高,上位机输出的控制信号选择第一电子齿轮比例,可得到较高的位置分 辨率;在快速移动时,上位机输出的控制信号选择第二电子齿轮比例,可得到较高的移动速度。

# **8.1** 简要接线

按图 8.1接线,如使用 STZ 系列电机,请改用 STZ 系列电机的电机接线和编码器接线;

- ① 主电路端子,三相 AC 220V,接 R、S、T 端子,单相 AC 220V,接 R、S 端子;
- ② 控制电压端子 r、t 接单相 AC 220V;
- ③ 编码器信号接插件 CN2 与伺服电机连接好;
- ④ 控制信号接插件 CN1 按图示连接;

# **8.2** 操作

① 按下表8.1设置参数值,将参数写入 EEPROM

![](_page_66_Picture_168.jpeg)

表8.1 参数设置

 ② 通过控制输入端子 INH 实现电子齿轮切换。当 INH 端子 OFF 时,输入电子齿轮为 PA12/ PA13; 当 INH 端子ON 时, 输入电子齿轮为 PA52/PA13;

 ③ 注意 电子齿轮切换时,必须满足图 8.2 时序,在输入 INH 的变化点前后至少 10ms,不要 发脉冲。

![](_page_67_Picture_0.jpeg)

![](_page_67_Figure_2.jpeg)

图 8.1 动态电子齿轮使用接线图

![](_page_68_Picture_1.jpeg)

![](_page_68_Figure_2.jpeg)

![](_page_69_Picture_0.jpeg)

南京康尼电子科技有限公司 地址:南京市模范中路39号 邮编: 210013 生产基地:中国.南京市经济技术开发区恒达路19号 电话: 025-85799726 85799728 传真: 025-85799729 Http://www.kn-e.com Email: sales@kn-e.com